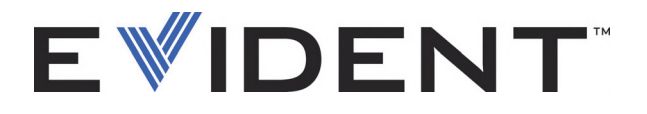

# **COBRA** Handscanner zur Rohrprüfung

**Benutzerhandbuch** 

DMTA-20006-01DE — Überarb. D September 2022

Dieses Benutzerhandbuch enthält wichtige Informationen über den richtigen und sicheren Einsatz dieses Produkts von Evident. Lesen Sie vor dem Einsatz dieses Produkts das Handbuch aufmerksam durch und setzen Sie das Produkt gemäß den Anweisungen ein.

Bewahren Sie das Handbuch an einem sicheren und leicht zugänglichen Ort auf.

EVIDENT CANADA, 3415, Rue Pierre-Ardouin, Québec (QC) G1P 0B3 Canada

Copyright © 2022 by Evident. Alle Rechte vorbehalten. Dieses Handbuch darf nicht ohne die vorherige schriftliche Genehmigung durch Evident reproduziert, in eine andere Sprache übersetzt oder vertrieben werden.

Englische Originalausgabe: C*OBRA—Handheld Pipe-Weld Scanner: User's Manual* (DMTA-20006-01EN – Rev. D, September 2022) Copyright © 2022 by Evident.

Um die Genauigkeit der im Dokument enthaltenen Angaben zu gewährleisten, wurde bei Erstellen dieses Dokuments auf die Einhaltung der üblichen Regeln besonderer Wert gelegt. Es bezieht sich auf die Produktversion, die vor dem auf dem Titelblatt erscheinenden Datum gefertigt wurde. Bei Änderungen am Produkt zu einem späteren Zeitpunkt können jedoch Unterschiede zwischen Handbuch und Produkt auftreten.

Änderungen vorbehalten.

Teilenummer: DMTA-20006-01DE Überarb. D September 2022

Printed in Canada

Alle Firmen- und Warennamen sind Warenzeichen oder eingetragene Warenzeichen des jeweiligen Eigentümers oder eines Dritten.

## **Inhaltsverzeichnis**

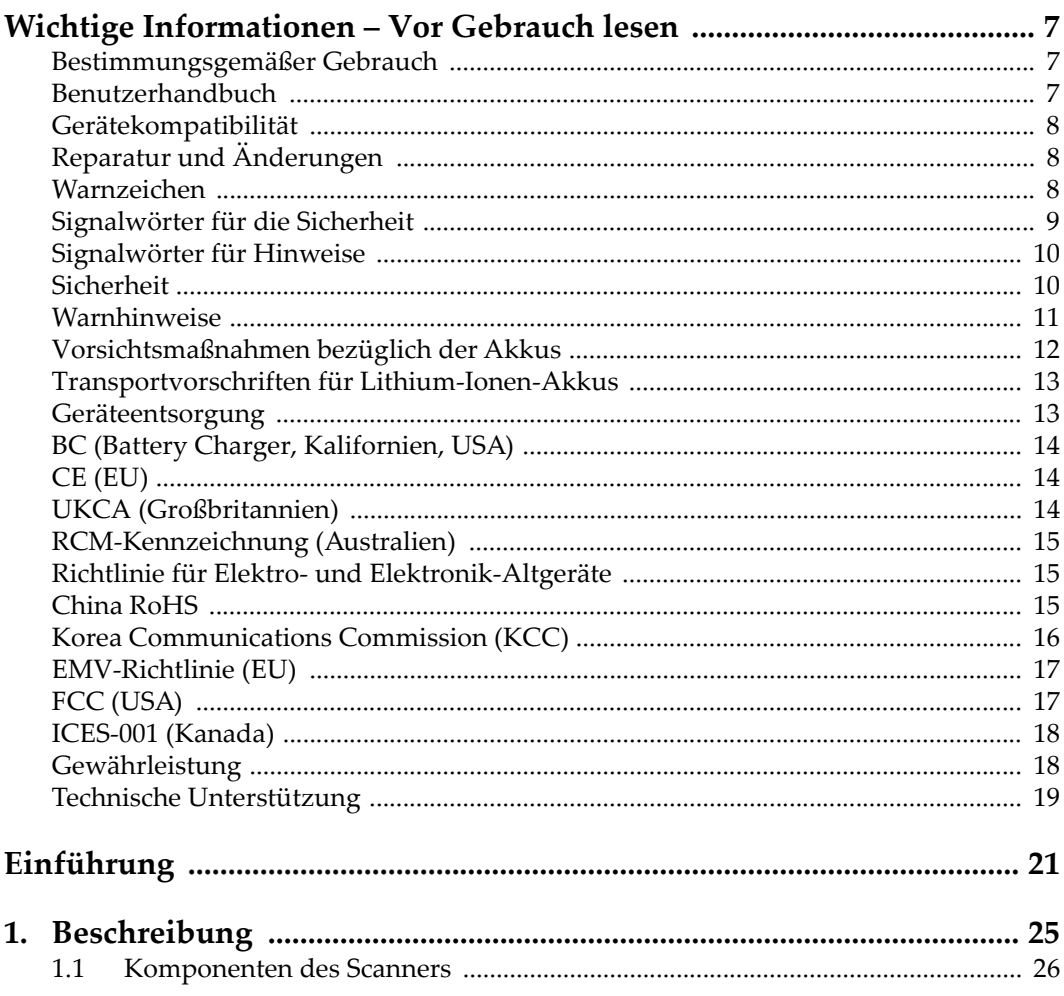

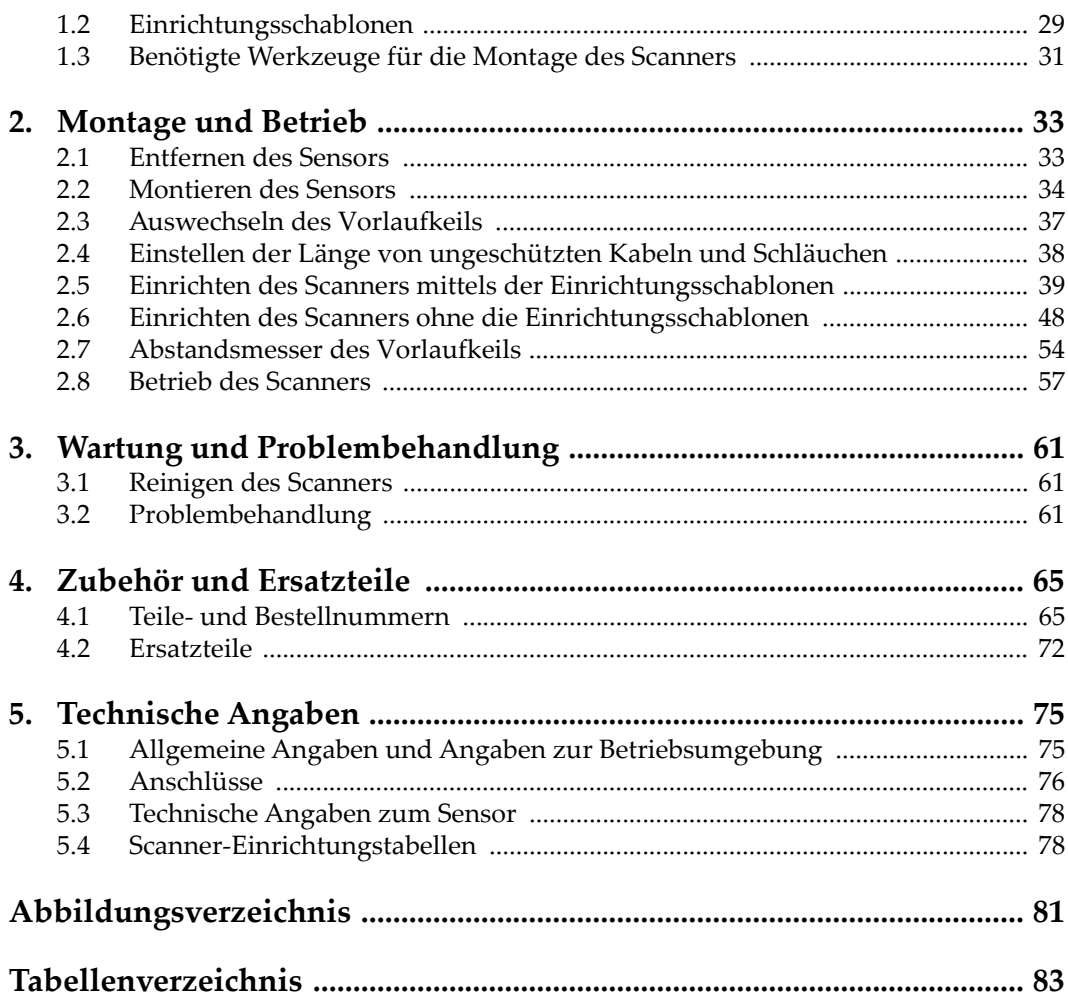

## **Abkürzungsverzeichnis**

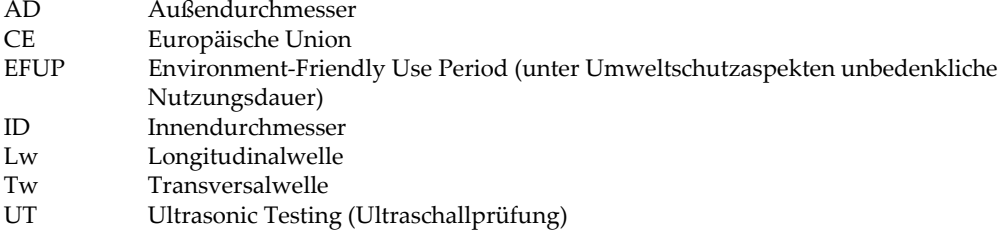

## <span id="page-6-0"></span>**Wichtige Informationen – Vor Gebrauch lesen**

#### <span id="page-6-1"></span>**Bestimmungsgemäßer Gebrauch**

Der Bestimmungszweck des COBRA Gerätes ist es, Werkstoffe in Industrie und Handel zerstörungsfrei zu prüfen.

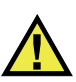

WARNUNG

Das COBRA Gerät für keinen anderen Zweck einsetzen. Es darf niemals zur Prüfung oder Untersuchung von Körperteilen von Mensch oder Tier eingesetzt werden.

#### <span id="page-6-2"></span>**Benutzerhandbuch**

Dieses Benutzerhandbuch enthält wichtige Informationen zur sicheren und effektiven Verwendung dieses Produkts. Lesen Sie dieses Handbuch vor der Verwendung dieses Produkts aufmerksam durch und setzen Sie das Produkt gemäß den Anweisungen ein. Bewahren Sie das Handbuch an einem sicheren und leicht zugänglichen Ort auf.

#### **WICHTIG**

Einige der Details, der in diesem Handbuch abgebildeten Komponenten können sich von den Komponenten Ihres Geräts unterscheiden. Dies ändert aber nichts an der Betriebsweise.

## <span id="page-7-0"></span>**Gerätekompatibilität**

Verwenden Sie dieses Gerät nur mit dem von Evident bereitgestellten zugelassenen Zubehör. Von Evident bereitgestellte und für die Verwendung mit diesem Gerät zugelassene Geräte werden im Folgenden in diesem Handbuch beschrieben.

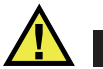

**VORSICHT** 

Setzen Sie nur Geräte und Zubehör ein, die den Spezifikationen von Evident entsprechen. Die Verwendung nicht kompatibler Geräte kann zu Fehlfunktionen und/oder Geräteschäden oder zu Verletzungen führen.

## <span id="page-7-1"></span>**Reparatur und Änderungen**

Dieses Gerät enthält keine Teile, die von Nutzer gewartet werden können. Das Öffnen des Geräts kann die Gewährleistung außer Kraft setzen.

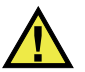

VORSICHT

Um Verletzungen und Geräteschaden zu vermeiden, das Gerät nicht demontieren und keine Änderungen oder Reparaturversuche unternehmen.

## <span id="page-7-2"></span>**Warnzeichen**

Folgende Warnzeichen können am Gerät und im Handbuch erscheinen:

Allgemeine Warnung

Dieses Warnzeichen soll den Benutzer auf mögliche Gefahren hinweisen. Alle diesem Warnzeichen folgenden Anweisungen müssen befolgt werden, um mögliche Verletzungen oder Schäden zu vermeiden.

Warnung vor gefährlicher elektrischer Spannung

Dieses Warnzeichen macht den Bediener auf eventuelle Gefahren eines elektrischen Schlags von über 1000 Volt aufmerksam. Alle diesem Warnzeichen folgenden Anweisungen müssen befolgt werden, um mögliche Verletzungen oder Schäden zu vermeiden.

## <span id="page-8-0"></span>**Signalwörter für die Sicherheit**

Folgende Signalwörter für die Sicherheit können in diesem Handbuch erscheinen:

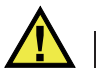

**GEFAHR** 

Das Signalwort GEFAHR weist auf eine akute Gefahrensituation hin. Es macht auf ein Verfahren aufmerksam, das, unsachgemäß ausgeführt oder nicht beachtet, Tod oder schwere Körperverletzungen zur Folge haben kann. Arbeiten Sie bei dem Signalwort GEFAHR erst weiter, wenn Sie die angegebenen Bedingungen vollständig verstanden und erfüllt haben.

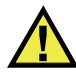

### WARNUNG

Das Signalwort WARNUNG weist auf eine potenziell gefährliche Situation hin. Es macht auf ein Verfahren aufmerksam, das, unsachgemäß ausgeführt oder nicht beachtet, Tod oder schwere Körperverletzungen zur Folge haben kann. Arbeiten Sie bei dem Signalwort WARNUNG erst weiter, wenn Sie die angegebenen Bedingungen vollständig verstanden und erfüllt haben.

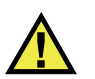

### **VORSICHT**

Das Signalwort VORSICHT weist auf eine potenziell gefährliche Situation hin. Es macht auf ein Verfahren, eine Praxis oder ähnliche Maßnahmen aufmerksam, die korrekt ausgeführt oder eingehalten werden müssen, da es sonst zu leichten oder mittelschweren Verletzungen, Sachschäden, insbesondere am Produkt, zur Zerstörung eines Teils oder des gesamten Produkts oder zum Verlust von Daten kommen kann. Arbeiten Sie bei dem Signalwort VORSICHT erst weiter, wenn Sie die angegebenen Bedingungen vollständig verstanden und erfüllt haben.

## <span id="page-9-0"></span>**Signalwörter für Hinweise**

Folgende Signalwörter für Hinweise können in diesem Handbuch des Geräts erscheinen:

#### **WICHTIG**

Das Signalwort HINWEIS macht auf ein Betriebsverfahren, eine Praxis oder ähnliche Maßnahmen aufmerksam, die besondere Aufmerksamkeit erfordern.

#### **HINWEIS**

Das Signalwort HINWEIS macht auf wichtige Bedienungsvorschriften, Verfahren oder dgl. aufmerksam. Hinweise beziehen sich auch auf sachdienliche, begleitende Informationen, deren Beachtung nützlich, aber nicht zwingend ist.

#### TIPP

Das Signalwort TIPP macht auf einen Hinweis aufmerksam, der Ihnen hilft, die in diesem Handbuch beschriebenen Techniken und Verfahren an Ihre speziellen Bedürfnisse anzupassen oder das Produkt in seinem vollen Leistungsumfang zu nutzen.

### <span id="page-9-1"></span>**Sicherheit**

Vergewissern Sie sich vor dem Einschalten des Geräts, dass die richtigen Sicherheitsvorkehrungen ergriffen wurden (siehe die folgenden Warnhinweise). Beachten Sie zusätzlich die unter ["Warnzeichen"](#page-7-2) beschriebenen Kennzeichnungen am Gerät.

#### <span id="page-10-0"></span>**Warnhinweise**

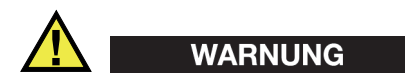

#### **Allgemeine Warnhinweise**

- Lesen Sie vor dem Einschalten des Geräts die Anweisungen in diesem Handbuch aufmerksam durch.
- Bewahren Sie dieses Handbuch zum weiteren Nachschlagen an einem sicheren Ort auf.
- Befolgen Sie die Installations- und Betriebsverfahren.
- Die Sicherheitswarnungen am Gerät und in diesem Handbuch müssen unbedingt beachtet werden.
- Wenn das Gerät in einer vom Hersteller nicht angegebenen Weise verwendet wird, könnte der durch das Gerät gebotene Schutz beeinträchtigt werden.
- Installieren Sie keine Ersatzteile und nehmen Sie keine unbefugten Änderungen am Gerät vor.
- Ggf. vorhandene Serviceanweisungen sind für geschultes Servicepersonal bestimmt. Um die Gefahr eines elektrischen Schlages zu vermeiden, darf das Gerät nur von qualifiziertem Personal eingesetzt werden. Bei Problemen oder Fragen zu diesem Gerät wenden Sie sich bitte an Evident oder einen zuständigen Evident Vertreter.
- Berühren Sie die Anschlüsse nicht direkt mit der Hand. Andernfalls kann es zu einer Fehlfunktion oder einem elektrischen Schlag kommen.
- Verhindern Sie, dass Metall- oder Fremdkörper durch Verbinder oder andere Öffnungen in das Gerät eindringen. Andernfalls kann es zu einer Fehlfunktion oder einem elektrischen Schlag kommen.

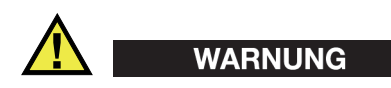

#### **Warnhinweise bezüglich der Elektrik**

Das Gerät darf nur an eine den Angaben auf dem Typenschild entsprechende Stromquelle angeschlossen werden.

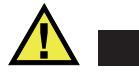

#### **VORSICHT**

Wird ein von Evident nicht zugelassenes und nicht für dieses Produkt vorgesehenes Stromkabel eingesetzt, kann Evident die elektrische Sicherheit des Geräts nicht gewährleisten.

### <span id="page-11-0"></span>**Vorsichtsmaßnahmen bezüglich der Akkus**

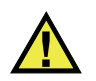

#### **VORSICHT**

- Informieren Sie sich vor dem Entsorgen der Akkus über die geltenden Gesetze, Regelungen und Vorschriften und befolgen Sie diese.
- Der Transport von Lithium-Ionen-Akkus wird von den Vereinten Nationen durch die *United Nations Recommendations on the Transport of Dangerous Goods* geregelt. Es wird erwartet, dass Staaten sowie zwischenstaatliche und andere internationale Organisationen die in diesen Vorschriften festgelegten Grundsätze beachten und dadurch zu einer weltweiten Harmonisierung in diesem Bereich beitragen. Zu diesen internationalen Organisationen gehören die *International Civil Aviation Organization* (ICAO), die *International Air Transport Association* (IATA), die *International Maritime Organization* (IMO), das Verkehrsministerium der Vereinigten Staaten (USDOT), *Transport Canada* (TC) und andere. Informieren Sie sich vor dem Transport von Lithium-Ionen-Akkus bei Ihrem Transportunternehmen über die geltenden Vorschriften.
- Gilt nur für Kalifornien (USA):

Das Gerät kann einen CR-Akku enthalten. Der CR-Akku enthält Perchlorsäure und muss eventuell besonders gehandhabt werden. Siehe hierzu <http://www.dtsc.ca.gov/hazardouswaste/perchlorate>.

- Akkus nicht öffnen, zerdrücken oder durchbohren, da dies zu Verletzungen führen kann.
- Akkus nicht verbrennen. Akkus von Feuer und anderen Quellen starker Hitze fernhalten. Starke Hitze (über 80 °C) kann zu Explosion und Körperverletzungen führen.
- Akkus nicht fallen lassen, Schläge auf den Akku vermeiden und sie auch nicht auf andere Weise zerstören, da dadurch der Zellinhalt freigelegt werden kann. Dieser ist korrosiv und kann explodieren.
- Die Pole der Akkus nicht kurzschließen, da ein Kurzschluss Verletzungen und Schaden bis zur völligen Untauglichkeit des Akkus verursachen kann.
- Akkus keinesfalls Feuchtigkeit oder Regen aussetzen, da dies einen elektrischen Schlag verursachen kann.
- Verwenden Sie zum Aufladen der Akkus nur ein von Evident zugelassenes externes Ladegerät.
- Setzen Sie nur von Evident gelieferte Akkus ein.
- Akkus nicht mit weniger als 40 % Ladung aufbewahren. Laden Sie die Akkus vor der Aufbewahrung auf 40 % bis 80 % auf.
- Die Akkuladung muss bei Aufbewahrung 40 % bis 80 % betragen.
- Beim Lagern des COBRA keine Akkus im Gerät lassen.

### <span id="page-12-0"></span>**Transportvorschriften für Lithium-Ionen-Akkus**

#### **WICHTIG**

Bei Versand eines Lithium-Ionen-Akkus beachten Sie unbedingt alle geltenden Transportvorschriften.

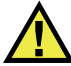

#### WARNUNG

Beschädigte Akkus dürfen NICHT auf herkömmlichem Weg zurückgesendet werden. Keine beschädigten Akkus an Evident zurückschicken. Wenden Sie sich an Ihren Evident Vertreter oder an Entsorgungsfachkräfte vor Ort.

#### <span id="page-12-1"></span>**Geräteentsorgung**

Stellen Sie sicher, dass das COBRA Gerät gemäß geltender Gesetze, Regeln und Vorschriften entsorgt wird.

## <span id="page-13-0"></span>**BC (Battery Charger, Kalifornien, USA)**

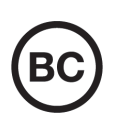

Die BC-Kennzeichnung zeigt an, dass dieses Produkt getestet wurde und den *Appliance Efficiency Regulations* gemäß den California Code of Regulations Title 20, Sections 1601–1608 für Battery Charger Systems entspricht. Das integrierte Ladegerät in diesem Gerät wurde gemäß den Anforderungen der California Energy Commission (CEC) getestet und zertifiziert. Dieses Gerät ist in der Online-Datenbank der CEC (T20) aufgeführt.

<span id="page-13-1"></span>**CE (EU)**

CE

Dieses Gerät erfüllt die Anforderungen der Richtlinie 2014/30/EU zur elektromagnetischen Verträglichkeit, der Richtlinie 2014/35/EU zu Niederspannung und der Richtlinie 2015/863/EU (zur Änderung von 2011/65/EU) zur eingeschränkten Verwendung gefährlicher Stoffe (RoHS). Die CE-Kennzeichnung gibt an, dass dieses Gerät allen maßgeblichen Bestimmungen der Europäischen Union entspricht.

## <span id="page-13-2"></span>**UKCA (Großbritannien)**

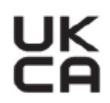

Dieses Gerät erfüllt die Anforderungen der Richtlinie zur elektromagnetischen Verträglichkeit 2016, zur Sicherheit elektrischer Geräte 2016 und zur Beschränkung der Verwendung bestimmter gefährlicher Stoffe in elektrischen und elektronischen Geräten 2012. Die UKCA-Kennzeichnung bestätigt die Übereinstimmung mit den oben genannten Normen.

## <span id="page-14-0"></span>**RCM-Kennzeichnung (Australien)**

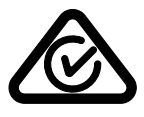

Die RCM-Kennzeichnung (*Regulatory Compliance Mark*) zeigt an, dass dieses Produkt allen einschlägigen Normen entspricht und dass es durch die *Australian Communications and Media Authority* (ACMA) für den australischen Markt genehmigt wurde.

### <span id="page-14-1"></span>**Richtlinie für Elektro- und Elektronik-Altgeräte**

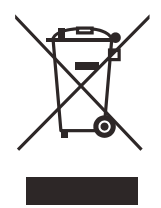

In Übereinstimmung mit der Europäischen Richtlinie 2012/19/EU über Elektro- und Elektronik-Altgeräte (WEEE) weist dieses Symbol darauf hin, dass das Produkt nicht als unsortierter Siedlungsabfall entsorgt werden darf, sondern getrennt erfasst werden muss. Informieren Sie sich bei Ihrem Evident Vertriebspartner vor Ort über die in Ihrem Land geltenden Rücknahme- und/oder Sammelsysteme.

## <span id="page-14-2"></span>**China RoHS**

*China RoHS* ist der von der Industrie allgemein verwendete Begriff zur Beschreibung der vom Ministerium für Informationsindustrie (MII) der Volksrepublik China umgesetzten gesetzlichen Bestimmungen zur Vermeidung einer Umweltverschmutzung durch elektronische Informationsprodukte (EIP).

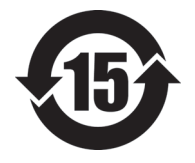

Das China-RoHS-Symbol gibt die umweltverträgliche Nutzungsdauer (*Environmental-Friendly Use Period* - EFUP) des Produkts an. EFUP gibt an, wie viele Jahre lang gelistete kontrollierte Stoffe während ihres Verbleibs im Produkt nicht auslaufen oder sich chemisch verändern. Dieser Zeitraum beträgt für das COBRA Gerät 15 Jahre.

<span id="page-14-3"></span>**Hinweis**: Die umweltverträgliche Nutzungsdauer (EFUP) ist nicht identisch mit dem Zeitraum zur Gewährleistung der Funktionalität und Produkteigenschaften.

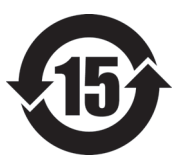

标志

本标志是根据 " 电器电子产品有害物质限制使用管理办法 " 以及 " 电子电气产品有害物质限制使用标识要求 " 的规定, 适用于在中国销售的电器电子产品上的电器电子产品有害物 质使用限制标志。

电器电子产品有 害物质限制使用 (注意)电器电子产品有害物质限制使用标志内的数字为在 正常的使用条件下有害物质等不泄漏的期限,不是保证产品 功能性能的期间。

|                         |      | 有害物质       |            |            |              |         |           |
|-------------------------|------|------------|------------|------------|--------------|---------|-----------|
|                         | 部件名称 | 铅及其化<br>合物 | 汞及其化<br>合物 | 镉及其化<br>合物 | 六价铬及<br>其化合物 | 多溴联苯    | 多溴二苯<br>醚 |
|                         |      | (Pb)       | (Hg)       | (Cd)       | (Cr(VI))     | (PBB)   | (PBDE)    |
| 主体                      | 机构部件 | $\times$   | $\circ$    | $\circ$    | $\circ$      | $\circ$ | $\circ$   |
|                         | 光学部件 | $\times$   | $\circ$    | $\circ$    | $\circ$      | $\circ$ | $\circ$   |
|                         | 电气部件 | $\times$   | $\circ$    | $\circ$    | $\circ$      | $\circ$ | $\circ$   |
| 附件                      |      | $\times$   | $\circ$    | $\circ$    | $\circ$      | $\circ$ | $\circ$   |
| 本表格依据 SJ/T 11364 的规定编制。 |      |            |            |            |              |         |           |

产品中有害物质的名称及含量

本表格依据 SJ/T 11364 的规定编制。

○:表示该有害物质在该部件所有均质材料中的含量均在 GB/T26572 规定的限量要求以下。

×:表示该有害物质至少在该部件的某一均质材料中的含量超出 GB/T26572 规定的限量要求。

#### <span id="page-15-0"></span>**Korea Communications Commission (KCC)**

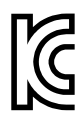

Verkäufer und Nutzer sind verpflichtet darauf hinzuweisen, dass dieses Gerät mit elektromagnetischen Betriebsmitteln für Büroarbeiten (Kategorie A) und im Freien eingesetzt werden kann. Dieses Gerät entspricht den EMC-Anforderungen von Korea.

이 기기는 업무용 환경에서 사용할 목적으로 적합성평가를 받은 기기로서 가정용 환 경에서 사용하는 경우 전파간섭의 우려가 있습니다 .

## <span id="page-16-0"></span>**EMV-Richtlinie (EU)**

Dieses Gerät erzeugt und verwendet Hochfrequenzenergie und kann bei unsachgemäßer Installation und Verwendung (d. h. abweichend von den Anweisungen des Herstellers) Störungen verursachen. Das COBRA Gerät wurde geprüft und entspricht den Frequenzgrenzwerten für ein Industriegerät gemäß den Angaben der EMV-Richtlinien.

## <span id="page-16-1"></span>**FCC (USA)**

#### HINWEIS

Dieses Produkt wurde geprüft und entspricht den Grenzwerten eines Digitalgeräts der Klasse A gemäß dem Teil 15 der FCC-Richtlinien. Diese Grenzwerte sollen einen angemessenen Schutz gegen Störungen bieten, wenn das Produkt in einer kommerziellen Umgebung betrieben wird. Dieses Produkt erzeugt und verwendet Hochfrequenzenergie und kann diese abstrahlen. Wenn es nicht gemäß des Handbuchs installiert und verwendet wird, kann es Störungen des Funkverkehrs verursachen. Der Betrieb dieses Produkts in einem Wohngebiet kann zu Störungen führen. In diesem Fall müssen Sie die Störungen auf eigene Kosten beheben.

#### **WICHTIG**

Bei Änderungen oder Modifikationen, die nicht ausdrücklich von der für die Einhaltung der Vorschriften verantwortlichen Partei genehmigt wurden, kann die Betriebszulassung des Benutzers für das Produkt erlöschen.

#### **FCC-Konformitätserklärung des Zulieferers**

Hiermit wird bestätigt, dass das Produkt: Produktname: COBRA

Modell: COBRA-MR/COBRA-CW

den folgenden Spezifikationen entspricht:

FCC Part 15, Subpart B, Section 15.107 and Section 15.109.

Ergänzende Informationen:

Dieses Gerät entspricht den Angaben des Teils 15 der FCC-Richtlinie. Der Betrieb unterliegt den folgenden zwei Bedingungen:

- (1) Dieses Gerät darf keine schädlichen Störungen verursachen.
- (2) Dieses Gerät muss unempfindlich gegen empfangene Störungsstrahlungen sein, einschließlich Störungsstrahlungen, die Betriebsstörungen verursachen können.

Name der verantwortlichen Zulieferers:

EVIDENT CANADA

Adresse:

3415, Rue Pierre-Ardouin Québec (QC) G1P 0B3 Canada

Telefonnummer:

+1 781-419-3900

## <span id="page-17-0"></span>**ICES-001 (Kanada)**

This Class A digital apparatus complies with Canadian ICES-001.

Cet appareil numérique de la classe A est conforme à la norme NMB-001 du Canada.

### <span id="page-17-1"></span>**Gewährleistung**

Evident leistet auf Material und Verarbeitung dieses Evident Produkts für den Zeitraum und zu den Bedingungen Gewähr, die unter Terms and Conditions unter <https://www.olympus-ims.com/de/terms/>angegeben sind.

Die Evident Garantie gilt nur für Geräte, die ordnungsgemäß wie in diesem Handbuch beschrieben verwendet und nicht zweckentfremdet eingesetzt, von Unbefugten repariert oder modifiziert wurden.

Untersuchen Sie die Materialien nach Erhalt gründlich auf Anzeichen äußerer oder innerer Schäden, die während des Transports aufgetreten sein könnten. Informieren Sie den anliefernden Spediteur unverzüglich über etwaige Schäden, da der Spediteur normalerweise für Schäden während des Transports haftet. Bewahren Sie Verpackungsmaterialien, Frachtbriefe und andere Versanddokumente auf, die für

eine Schadensmeldung erforderlich sind. Nachdem Sie Schäden dem Spediteur gemeldet haben, kontaktieren Sie Evident, um Unterstützung beim Schadensersatz und ggf. beim Austausch des Geräts zu erhalten.

Dieses Handbuch erläutert den ordnungsgemäßen Betrieb Ihres Evident Produkts. Die darin enthaltenen Informationen sind ausschließlich Hilfe gedacht und dürfen nur nach unabhängigen Tests und/oder Verifizierung durch den Bediener oder den Vorgesetzten in Anwendungen verwendet werden. Eine solche unabhängige Überprüfung der Verfahren ist um so wichtiger, je kritischer die Anwendung ist. Aus diesem Grund übernimmt Evident weder ausdrücklich noch stillschweigend eine Garantie, dass die hier beschriebenen Techniken, Beispiele oder Verfahren mit Industriestandards übereinstimmen oder den Anforderungen einer bestimmten Anwendung entsprechen.

Evident behält sich das Recht vor, jedes Produkt zu ändern, schließt jedoch eine Verpflichtung zur Nachbesserung bereits hergestellter Produkte aus.

## <span id="page-18-0"></span>**Technische Unterstützung**

Evident fühlt sich verpflichtet, Kundendienst und Produktsupport auf höchstem Niveau anzubieten. Wenn Sie bei der Verwendung unseres Produkts Probleme feststellen oder das Gerät nicht wie in der Dokumentation beschrieben funktioniert, konsultieren Sie zunächst das Handbuch und kontaktieren Sie dann, falls Sie weiterhin Hilfe benötigen, unseren Kundendienst. Besuchen Sie die Evident Scientific Website, um das nächstgelegene Servicecenter zu finden.

## <span id="page-20-0"></span>**Einführung**

Dieses Handbuch enthält Anweisungen zu Montage, Installation und Betrieb des Scanners COBRA.

Der Scanner COBRA ist ein manueller Scanner für die zerstörungsfreie Prüfung von Rohren mit Außendurchmessern, die zwischen 21,3 mm und 114,3 mm liegen. Der Scanner COBRA wird normalerweise mit dem Prüfgerät OmniScan (Modell kann variieren) und dem Modul 16:64 oder 16:128 sowie der Software OmniScan MXU für die Prüfung von Rundschweißnähten von Rohren mit einem kleinen Durchmesser eingesetzt (siehe [Abbildung i-1 auf Seite 22\)](#page-21-0).

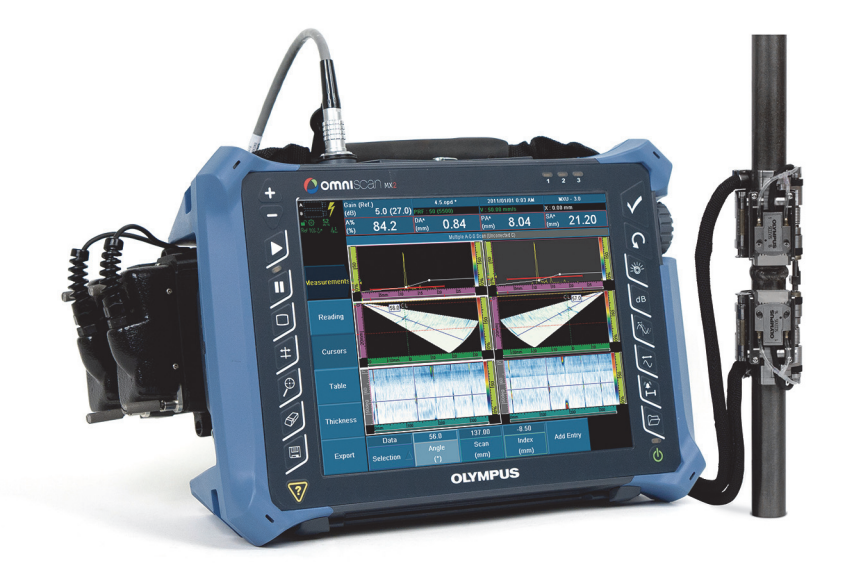

**Hinweis:** Gerätemodell und Anschlusstyp können variieren.

**Abbildung i-1 Prüfgerät OmniScan MX2 und Scanner COBRA**

<span id="page-21-0"></span>Dieser Handscanner kann Dank seiner flachen Auslegung für die Prüfung von Rohren mit schwer zugänglichen Bereichen, die nur eine minimale Höhe zulassen, eingesetzt werden (siehe [Abbildung i-2 auf Seite 23\)](#page-22-1). Der Abstand zu benachbarten Hindernissen, wie zu anderen Rohren, Stützen oder Konstruktionen, kann bis zu 12 mm betragen. Dieser federbelastete Scanner ist für den Einsatz auf Rohren aus Kohlenstoffstahl und Edelstahl mit verschiedenen Durchmessern bestimmt.

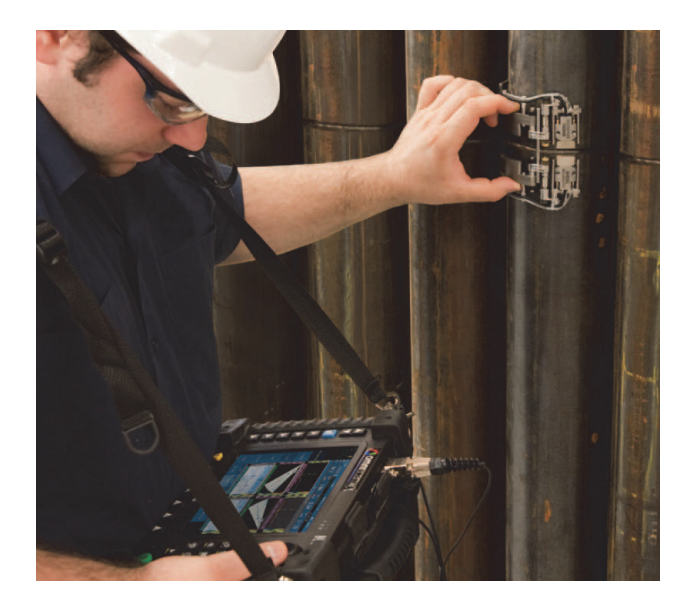

**Abbildung i-2 Scanner COBRA an einem schwer zugänglichen Bereich**

<span id="page-22-1"></span>Der Scanner COBRA zeichnet sich durch seine gleichmäßig laufende, kodierte Bewegung aus, sodass Daten präzise erfasst werden können. Der Scanner fasst zwei Phased-Array-Sensoren, mit denen die Schweißnaht in einem Prüfdurchgang geprüft werden kann. Für Prüfungen von Rohr-zu-Komponente kann der Scanner schnell konfiguriert werden, um Prüfungen von einer Seite nur mit einem Sensor durchzuführen.

<span id="page-22-0"></span>Diese Lösung von Evident verwendet sehr flache Phased-Array-Sensoren mit optimierter Fokushöhe, die die Erkennung von kleinen Defekten in Rohren mit dünnen Wänden verbessert. Spezielle flache Vorlaufkeile, passend zu allen Rohrdurchmesser, die im Bereich des Scanners liegen, vervollständigen die Lösung. Der Scanner COBRA gewährleistet einen stabilen, konstanten und festen Druck. Auf diese Weise werden klare Ultraschallsignale und eine präzise Kodierung auf dem gesamten Umfang des Rohrs geliefert. Das gesamte Lösungspaket ist klein und leicht für einen problemlosen Transport. Der Scanner ist auch wasserfest, rostfrei und entspricht der CE-Norm.

## <span id="page-24-0"></span>**1. Beschreibung**

Der Scanner COBRA ist ein flacher Scanner mit Weggeber, der mit einem oder zwei Sensoren eingesetzt werden kann. Der Scanner wird mit einem Satz leicht zu montierender Teile geliefert. Damit kann der Scanner an den Außendurchmesser des zu prüfenden Rohrs angepasst werden (siehe [Abbildung 1-1 auf Seite 25\)](#page-24-1).

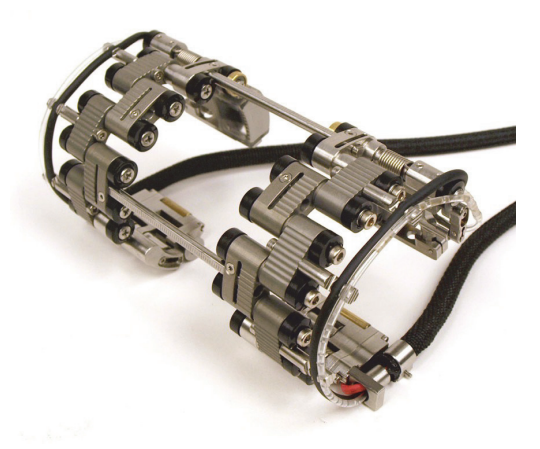

**Abbildung 1-1 Scanner COBRA**

#### <span id="page-24-1"></span>**HINWEIS**

Der Begriff Rohr bezeichnet in diesem Handbuch verallgemeinernd Rohre, Schläuche und zylindrische Teile.

## <span id="page-25-0"></span>**1.1 Komponenten des Scanners**

Die Komponenten des Scanners COBRA bilden Sensoren, Vorlaufkeile, Sensorhalterungen, verschiedene Arten von Verbindungsgliedern, Endstücke und Querstreben. In [Abbildung 1-2 auf Seite 27](#page-26-0) wird eine zweiseitige Scanner-Konfiguration flach ausgelegt gezeigt.

Der Scanner wird durch die Montage der passenden Art und Anzahl Verbindungsglieder an jeden Außendurchmesser angepasst. Das Endstück und die Sensorhalterung enthalten auch Vorrichtungen zur feinen Einstellung des Durchmessers. Für Einzelheiten siehe die Scanner-Einrichtungstabellen [\(Tabelle 13](#page-78-0)  [auf Seite 79](#page-78-0) für Rohraußendurchmesser von weniger als 63,5 mm und [Tabelle 14 auf](#page-79-0)  [Seite 80](#page-79-0) für Rohraußendurchmesser von mehr als 63,5 mm). Vorlaufkeilpaare mit passenden Krümmungen decken den Bereich des Rohraußendurchmessers ab (siehe Tabelle [Tabelle 5 auf Seite 70](#page-68-0) zur Auswahl des Vorlaufkeils). Mit den unterteilten Querstreben wird der Abstand zwischen den Vorlaufkeilen eingestellt. In [Abbildung 1-3 auf Seite 28](#page-27-0) werden die verschiedenen Arten der Verbindungsglieder des Scanners gezeigt.

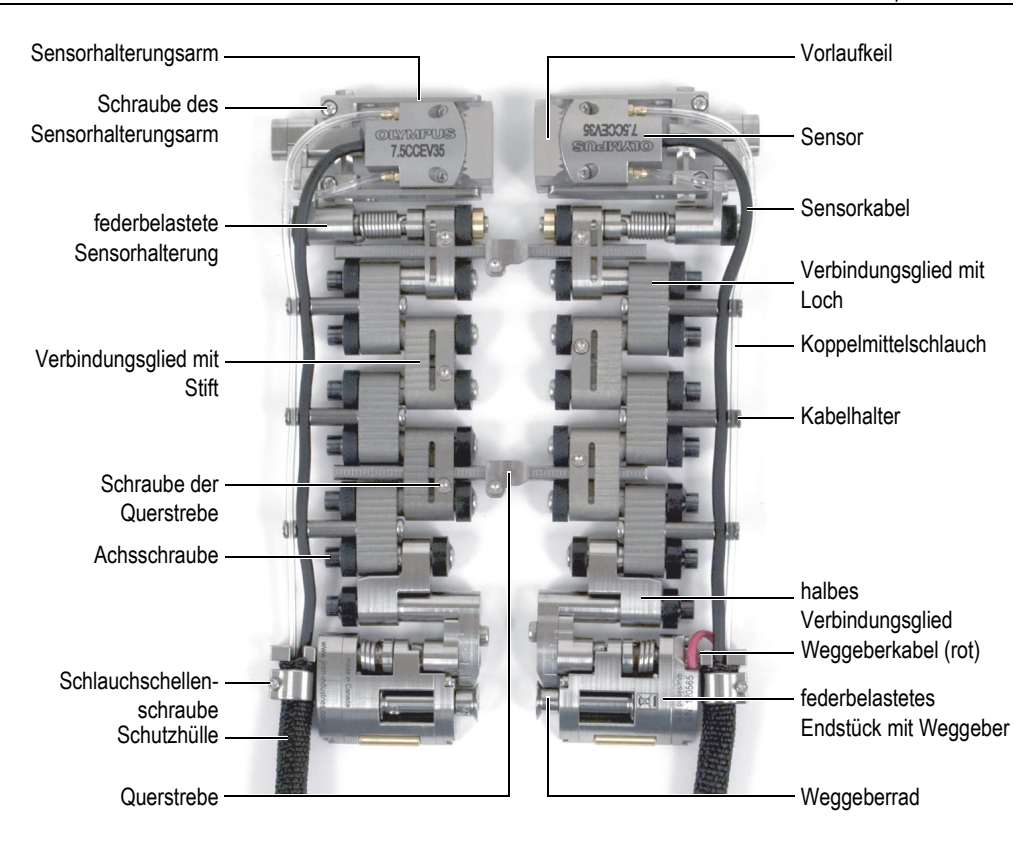

<span id="page-26-0"></span>**Abbildung 1-2 Komponenten des Scanners**

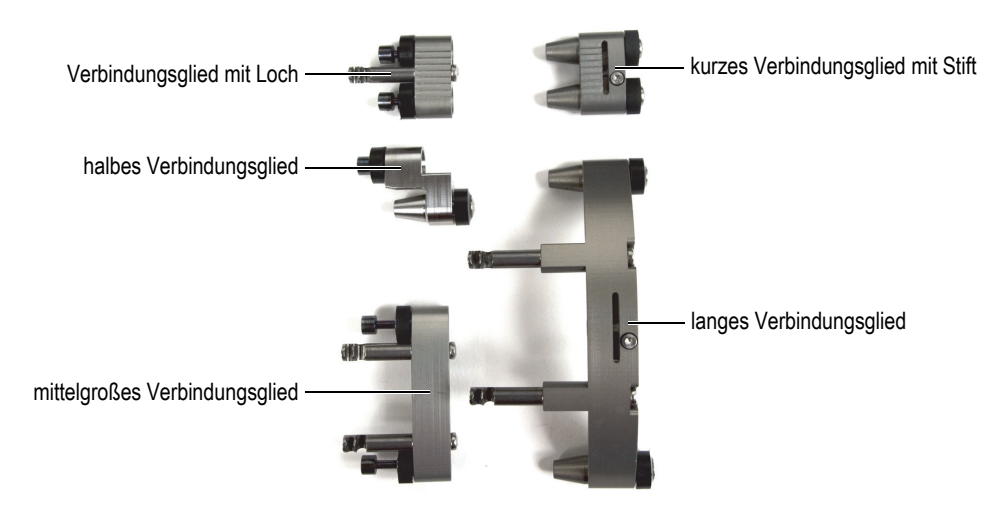

**Abbildung 1-3 Verbindungsglieder**

<span id="page-27-0"></span>In [Abbildung 1-2 auf Seite 27](#page-26-0) besitzt das rechte Endstück den Weggeber, der die Position des Scanners auf der Rohraußenseite angibt. Sie können auch nur die Weggeberseite des Scanners für die Prüfung von Rohr-zu-Komponente einsetzen (siehe [Abbildung 1-4 auf Seite 28\)](#page-27-1).

<span id="page-27-1"></span>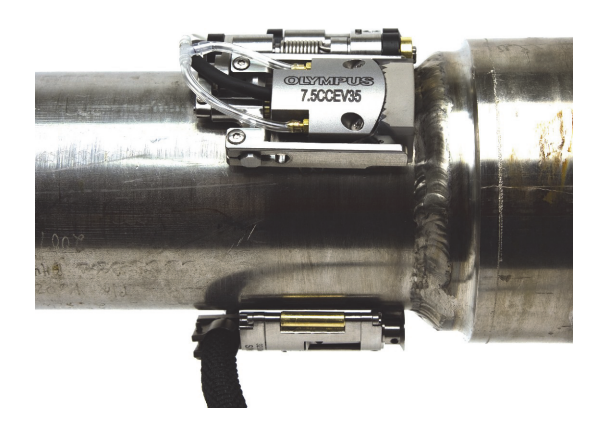

**Abbildung 1-4 Prüfung von Rohr-zu-Komponente mit einer Weggeberseite des Scanners** 

## <span id="page-28-0"></span>**1.2 Einrichtungsschablonen**

Der Scanner COBRA wird mit zwei Einrichtungsschablonen geliefert (siehe [Abbildung 1-5 auf Seite 29](#page-28-1)). Mit diesen Schablonen kann der Scanner schnell und einfach für einen bestimmten Rohraußendurchmesser eingerichtet und konfiguriert werden ohne eine Probe des zu prüfenden Rohrs verwenden zu müssen (siehe ["Einrichten des Scanners mittels der Einrichtungsschablonen" auf Seite 39\)](#page-38-0). Die Schablonen enthalten Montagemuster für die üblichen Standard-Außendurchmesser für Schläuche und Rohre (siehe [Tabelle 1 auf Seite 30\)](#page-29-0). Sie können aber nicht für andere Rohrgrößen eingesetzt werden (siehe "Einrichten des Scanners ohne die [Einrichtungsschablonen" auf Seite 48](#page-47-0)).

Die Einrichtungsschablonen haben auf beiden Seiten Montagemuster: eine Seite für die Weggeberseite des Scanners und die andere Seite für die andere Scannerseite.

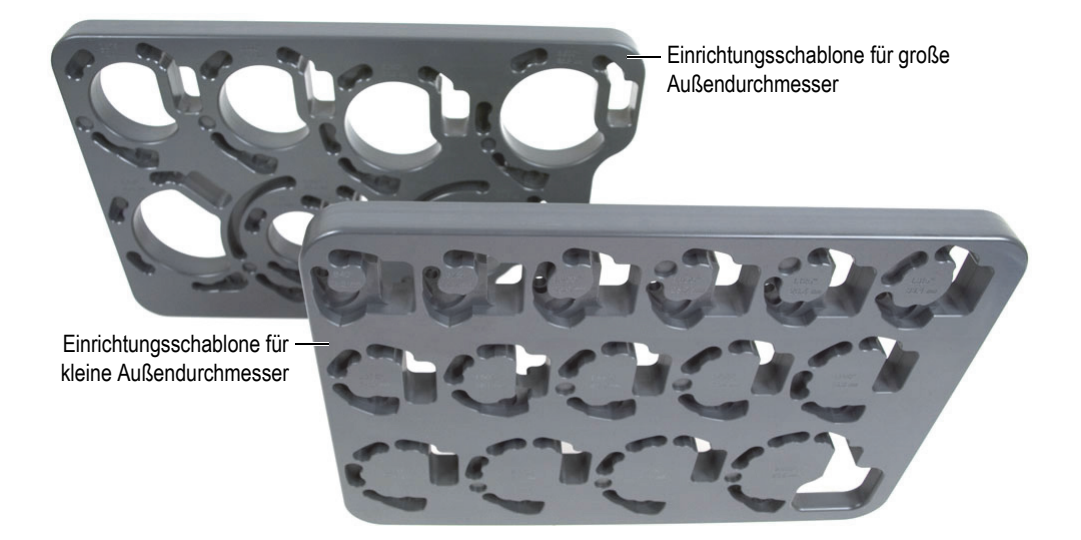

<span id="page-28-1"></span>**Abbildung 1-5 Einrichtungsschablonen**

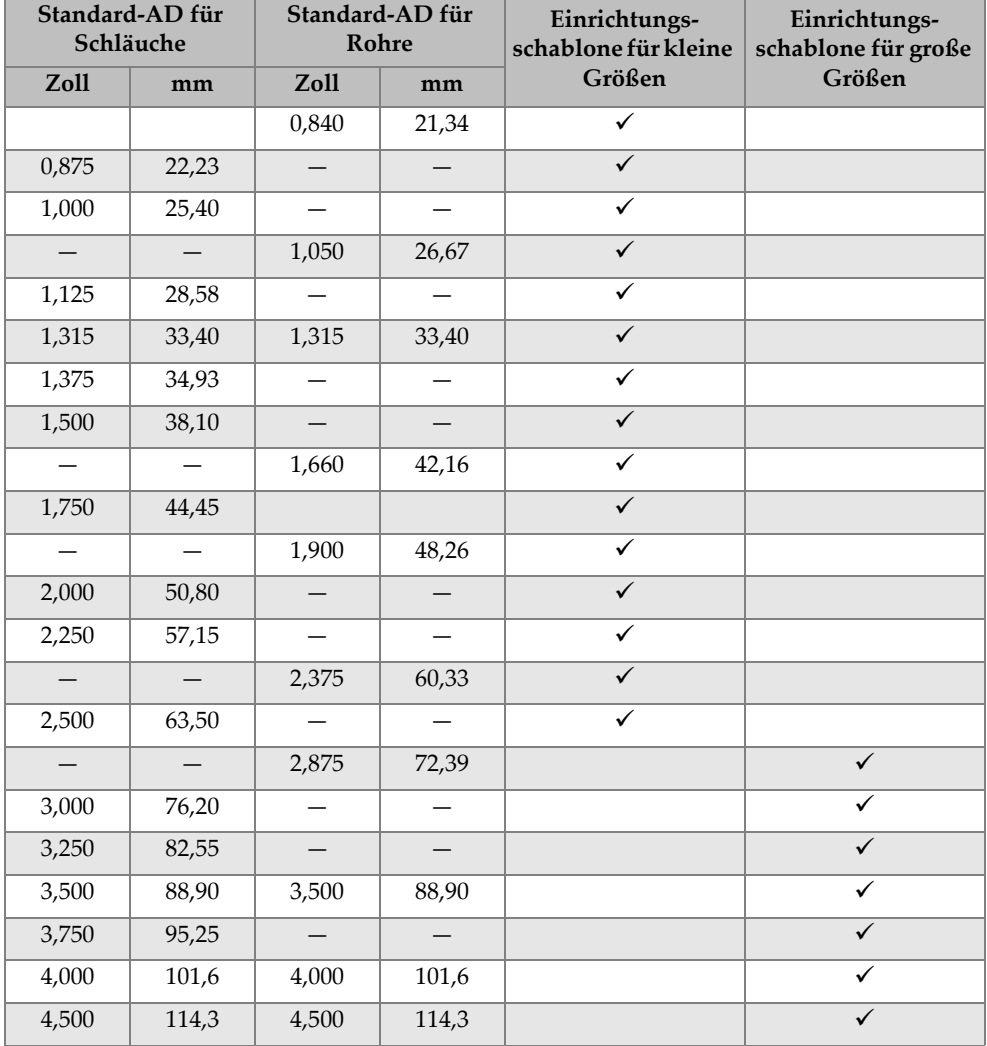

#### <span id="page-29-0"></span>**Tabelle 1 Standard-Rohraußendurchmesser der Einrichtungsschablonen**

#### <span id="page-30-0"></span>**1.3 Benötigte Werkzeuge für die Montage des Scanners**

Die wenigen benötigten Werkzeuge für die Montage, Änderung und Justierung des Scanners werden mit dem Scanner COBRA geliefert (siehe [Tabelle 2 auf Seite 31](#page-30-1) und [Abbildung 1-6 auf Seite 31](#page-30-2)).

<span id="page-30-1"></span>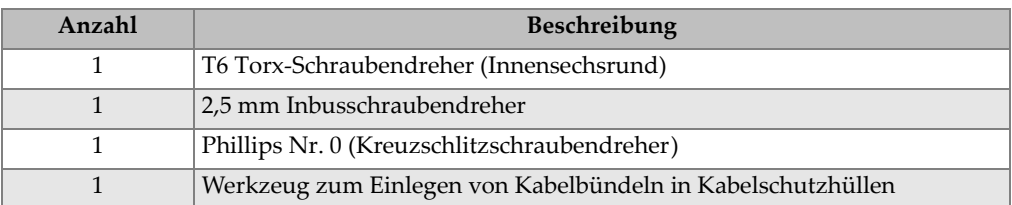

#### **Tabelle 2 Benötigte Werkzeuge (im Lieferumfang)**

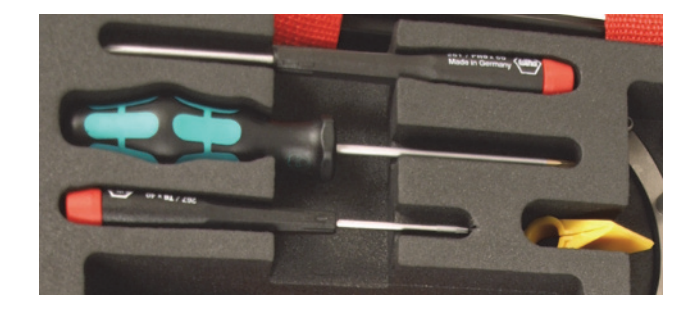

#### <span id="page-30-2"></span>**Abbildung 1-6 Im Lieferumfang des Scanners COBRA enthaltene Werkzeuge**

## <span id="page-32-0"></span>**2. Montage und Betrieb**

Dieses Kapitel enthält die Anleitungen für die Montage und den Betrieb des Scanners.

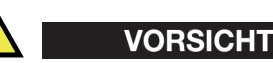

Um eine Beschädigung der Scanner-Komponenten zu verhindern, muss das Rohr, auf dem der Scanner installiert wird, sauber und frei von Ablagerungen, Schweißrückständen, Magnetit, Ruß und anderen Schmutzstoffen sein.

### <span id="page-32-1"></span>**2.1 Entfernen des Sensors**

Bei Bestellung des kompletten Scanner-Satzes (COBRA-K-XXX) werden die zwei Sensoren bereits im Werk an den Scanner COBRA montiert. Möchten Sie den Scanner mit der Einrichtungsschablone anders konfigurieren, müssen Sie den Sensor vorher entfernen.

Möchten Sie den Sensor austauschen, muss das Kabel, was fest mit dem Sensor verbunden ist, sowie der Koppelmittelschlauch aus der Schutzhülle entfernt und das Kabel des neuen Sensors wieder in die Schutzhülle eingelegt werden.

#### **So wird der Sensor entfernt**

- 1. Lösen Sie den Sensor vom Vorlaufkeil.
- 2. Entfernen Sie das Sensorkabel und den Koppelmittelschlauch aus den Kabelhaltern.
- 3. Sensor auswechseln:
	- *a)* Lösen Sie mit dem Torx-Schraubendreher die Schlauchschellenschraube und schieben Sie die Schutzhülle und Schelle vom Endstück weg (siehe [Abbildung 2-1 auf Seite 34](#page-33-1)).

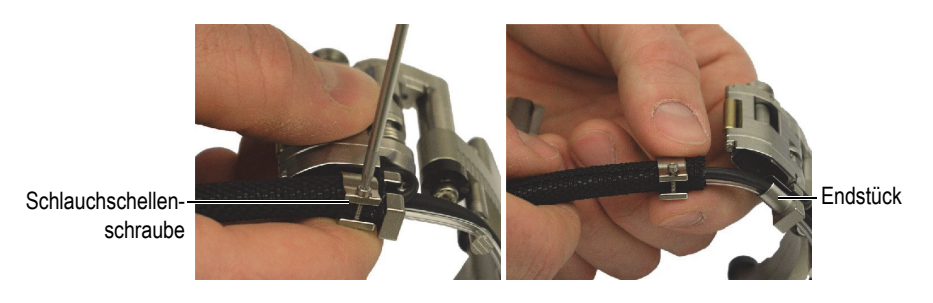

**Abbildung 2-1 Entfernen der Schlauchschelle**

- <span id="page-33-1"></span>*b)* Entfernen Sie die Schlauchschelle komplett.
- *c)* Lösen Sie das Sensorkabel, den Koppelmittelschlauch und das Weggeberkabel (nur auf der Weggeberseite) aus der Schutzhülle.

### <span id="page-33-0"></span>**2.2 Montieren des Sensors**

#### **So wird der Sensor montiert**

- 1. Legen Sie das Sensorkabel, den Koppelmittelschlauch und das Weggeberkabel in den Kabelhalter des Endstücks ein.
- 2. Kabel und Schläuche in die Schutzhülle mit dem gelben Werkzeug einführen (siehe [Abbildung 2-2 auf Seite 35\)](#page-34-0):
	- *a)* Beginnen Sie am Scanner-Ende, schließen Sie das Gerät um das Kabelbündel. Der spitze Geräteschuh muss vom Scanner abweisen (siehe Abbildung [A](#page-34-1)).
	- *b)* Schieben Sie die Schutzhülle über den spitzen Teil des Geräts, sodass sie sich öffnet und sich beim Weiterschieben des Geräts wieder um das Kabelbündel schließt (siehe Abbildungen [C](#page-34-2) und [D](#page-34-3)).
	- *c)* Halten Sie die Schutzhülle fest, die sich wieder um das Kabelbündel geschlossen hat. Schieben Sie das Gerät vom Scanner weg, sodass sich auch der Rest des Kabelbündels in die Schutzhülle einfügt (siehe Abbildung [D](#page-34-3)).

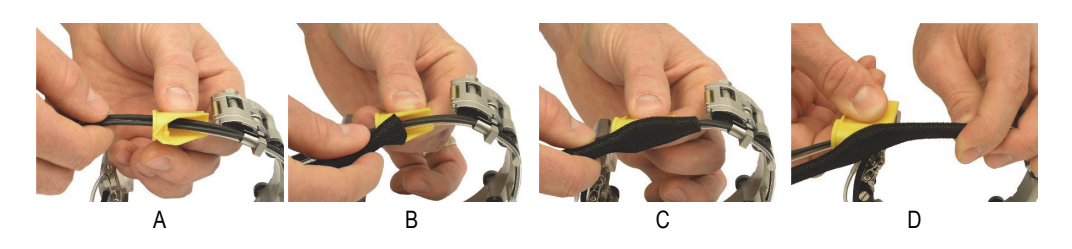

<span id="page-34-3"></span><span id="page-34-2"></span>**Abbildung 2-2 Befestigen der Schutzhülle**

- <span id="page-34-1"></span><span id="page-34-0"></span>3. Schlauchschelle befestigen (siehe [Abbildung 2-3 auf Seite 35](#page-34-4)):
	- *a)* Befestigen Sie die Schlauchschelle über dem Bündel und schieben Sie sie dann über die Schutzhülle.
	- *b)* Befestigen Sie die Schlauchschellenschraube und schrauben Sie sie nur wenig fest (siehe Abbildung [A](#page-34-5)).
	- *c)* Schieben Sie die Schutzhülle über den Kabelhalterteil des Endstücks.
	- *d)* Schrauben Sie die Schlauchschellenschraube ausreichend fest (siehe Abbildung [B](#page-34-6)).
	- *e)* Stellen Sie sicher, dass die Schlauchschellenschraube nicht weiter nach unten ragt, als das Endstück und dass sie nicht auf der Prüffläche reibt.

<span id="page-34-6"></span>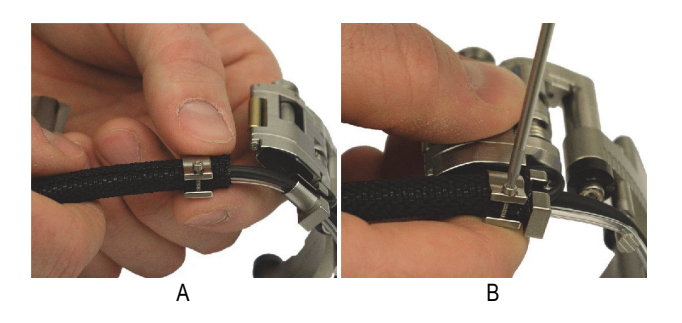

**Abbildung 2-3 Befestigen der Schlauchschelle**

- <span id="page-34-5"></span><span id="page-34-4"></span>4. Sensor und Vorlaufkeil montieren:
	- *a)* Wählen Sie entsprechend dem Außendurchmesser des zu prüfenden Rohrs den Vorlaufkeil aus (siehe [Tabelle 13 auf Seite 79](#page-78-0) und [Tabelle 14 auf Seite 80\)](#page-79-0).
	- *b)* Geben Sie Koppelmittel auf die Kontaktflächen von Sensor und Vorlaufkeil.
- *c)* Schrauben Sie den Sensor auf den Vorlaufkeil.
- *d)* Entfernen Sie überschüssiges Koppelmittel.
- 5. Führen Sie den Stift des inneren Arms der Sensorhalterung in das Montageloch des Vorlaufkeils ein (siehe [Abbildung 2-4 auf Seite 36](#page-35-0)).

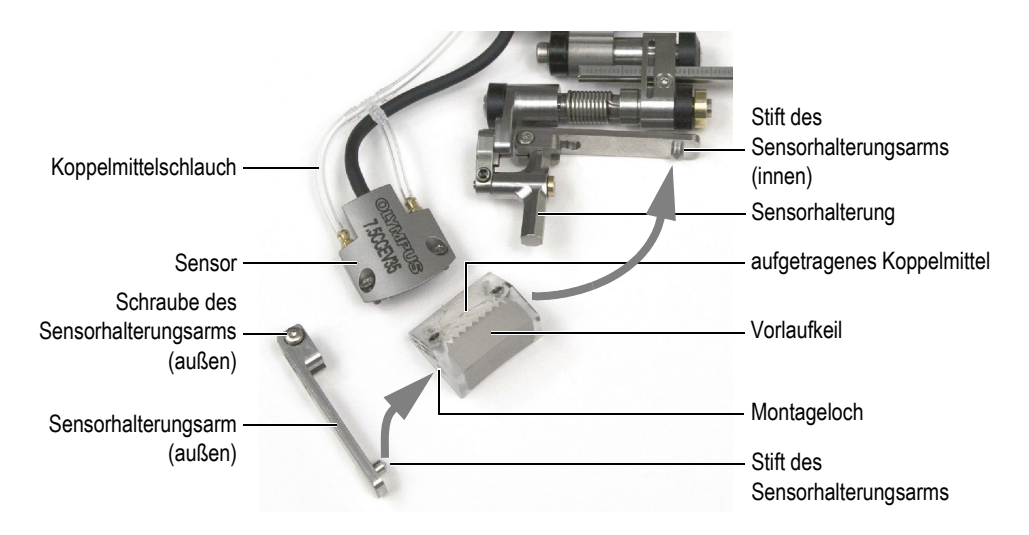

#### **Abbildung 2-4 Befestigen des Sensors und Vorlaufkeils an den Scanner**

- <span id="page-35-0"></span>6. Sensorhalterungsarm installieren:
	- *a)* Führen Sie den Stift des äußeren Arms der Sensorhalterung in das andere Montageloch des Vorlaufkeils ein.
	- *b)* Stellen Sie sicher, dass der äußere Arm der Sensorhalterung parallel zum inneren Arm der Sensorhalterung ausgerichtet ist.
	- *c)* Schrauben Sie die Schraube des äußeren Arms der Sensorhalterung fest.
- 7. Stellen Sie sicher, dass die Sensor-Vorlaufkeil-Einheit uneingeschränkt um die Stifte rotieren kann.
- 8. Passen Sie die Länge der nicht geschützten Kabel und Schläuche an (siehe ["Einstellen der Länge von ungeschützten Kabeln und Schläuchen" auf Seite 38\)](#page-37-0).
- 9. Befestigen Sie das Sensorkabel und den Koppelmittelschlauch am Kabelhalter. Stellen Sie sicher, dass Sie das Sensorkabel in den Schlitz mit größerem Durchmesser einführen, um die äußere Abschirmung nicht zu beschädigen.
# <span id="page-36-1"></span>**2.3 Auswechseln des Vorlaufkeils**

Möchten Sie ein Rohr mit einem anderen Außendurchmesser prüfen, muss der Vorlaufkeil ausgewechselt werden.

#### **So wird der Vorlaufkeil ausgewechselt**

- 1. Äußeren Sensorhalterungsarm entfernen (siehe [Abbildung 2-5 auf Seite 37\)](#page-36-0):
	- *a)* Lösen Sie die Schraube des Sensorhalterungsarms, ohne sie ganz herauszuschrauben.
	- Vorlaufkeil Sensorhalterungsarm (außen) Schraube des **Sensorhalterungsarms** (außen) Stift des Sensorhalterungsarms (innen) Sensor **Sensorhalterung** Stift des Sensorhalterungsarms Montageloch aufgetragenes Koppelmittel Koppelmittelschlauch
	- *b)* Ziehen Sie den Arm von der Sensorhalterung ab.

**Abbildung 2-5 Auswechseln des Vorlaufkeils am Scanner**

- <span id="page-36-0"></span>2. Lösen Sie die beiden Schrauben, mit denen der Vorlaufkeil am Sensor befestigt ist.
- 3. Sensor und neuen Vorlaufkeil montieren:
	- *a)* Siehe [Tabelle 5 auf Seite 70](#page-68-0) für die Auswahl des Vorlaufkeils, der dem Außendurchmesser des zu prüfenden Rohrs entspricht.
	- *b)* Geben Sie Koppelmittel auf die Kontaktflächen von Sensor und Vorlaufkeil.
	- *c)* Schrauben Sie den Sensor auf den Vorlaufkeil.
	- *d)* Entfernen Sie überschüssiges Koppelmittel.
- 4. Führen Sie den Stift des inneren Sensorhalterungsarms in das Montageloch des Vorlaufkeils ein.
- 5. Sensorhalterungsarm installieren:
	- *a)* Führen Sie den Stift des äußeren Sensorhalterungsarms in das andere Montageloch des Vorlaufkeils ein.
	- *b)* Stellen Sie sicher, dass der äußere Sensorhalterungsarm parallel zum inneren Sensorhalterungsarm ausgerichtet ist.
	- *c)* Schrauben Sie die Schraube des äußeren Sensorhalterungsarms fest.
- 6. Stellen Sie sicher, dass die Sensor-Vorlaufkeil-Einheit uneingeschränkt um die Stifte rotieren kann.

### <span id="page-37-0"></span>**2.4 Einstellen der Länge von ungeschützten Kabeln und Schläuchen**

Nach Ersetzen des Sensors oder Neukonfiguration des Scanners COBRA für einen anderen Rohrdurchmesser, muss die Länge von ungeschützten Kabeln und Schläuchen eingestellt werden.

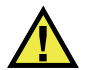

# VORSICHT

Um Beschädigung von Sensor- und Weggeberkabeln zu vermeiden, stellen Sie die Kabellänge immer sorgfältig auf die Kabelhalter ein.

#### **HINWEIS**

Die Schlauchschelle der Schutzhülle muss nicht entfernt werden, um die Kabel- und Schlauchlänge anzupassen.

#### **So wird die Länge von ungeschützten Kabeln und Schläuchen angepasst**

- 1. Um den ungeschützten Teil der Kabel und Schläuche zu verlängern, halten Sie das freie Ende der Schutzhülle fest und ziehen Sie die Kabel und Schläuche von der Scannerseite heraus.
- 2. Um den ungeschützten Teil der Kabel und Schläuche zu verkürzen, halten Sie die Schlauchschelle und ziehen Sie die Kabel und Schläuche durch die Schutzhülle.

3. Befestigen Sie die Kabel am Scanner und den Schlauch im Kabelhalter (siehe [Abbildung 2-6 auf Seite 39](#page-38-0)).

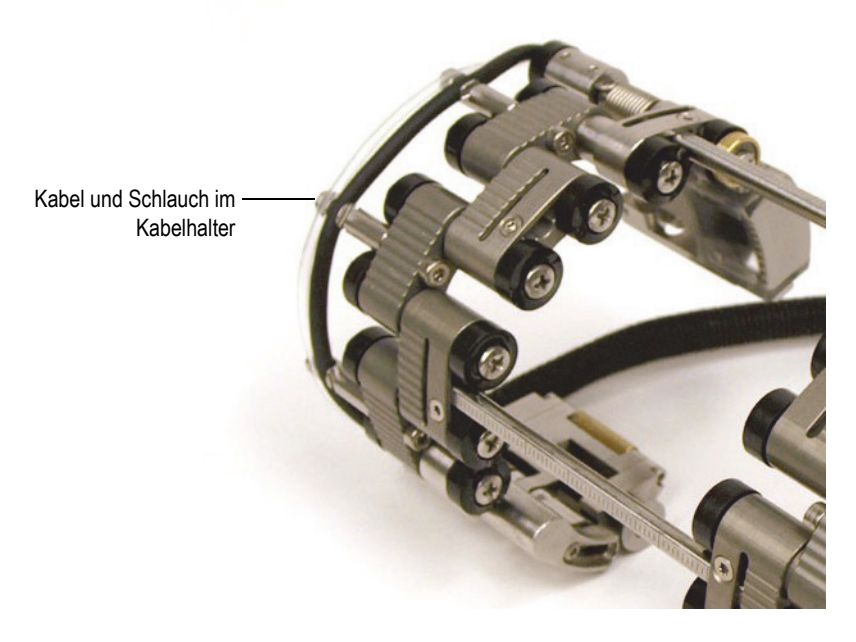

**Abbildung 2-6 Befestigen von Kabel und Schlauch im Kabelhalter**

### <span id="page-38-1"></span><span id="page-38-0"></span>**2.5 Einrichten des Scanners mittels der Einrichtungsschablonen**

Der Scanner COBRA muss entsprechend der zu prüfenden Rohraußendurchmesser eingestellt werden. Die Einrichtungsschablonen bieten eine große Anzahl Montagemuster für Standard-Rohraußendurchmesser. Die Schablonen erleichtern das Einrichten des Scanners und eine Probe des zu prüfenden Rohrs wird überflüssig.

#### **So wird der Scanner mit einer Einrichtungsschablone eingerichtet**

- 1. Komponenten des Scanners demontieren:
	- *a)* Lösen Sie ggf. die Schrauben der Querstreben an beiden Seiten des Scanners und entfernen Sie die Querstreben.
	- *b)* Entfernen Sie den Koppelmittelschlauch und das Sensorkabel aus den Kabelhaltern.
- *c)* Lösen Sie die unverlierbaren Achsschrauben komplett von allen Verbindungsgliedern.
- *d)* Demontieren Sie alle Teile des Scanners (Verbindungsglieder, Querstreben, Endstücke und Sensorhalterungen).

Sind die Gelenke nicht leicht zu lösen, auch wenn die Achsschrauben komplett gelöst sind, können sie von Hand mit geringer Kraft abgezogen werden.

- <span id="page-39-0"></span>2. Scanner einrichten:
	- *a)* Bestimmen Sie den richtigen Außendurchmesser des zu prüfenden Rohrs. Es ist nicht vorauszusetzen, dass der nominale Durchmesser der tatsächliche Außendurchmesser ist. Oft ist er es nicht.
	- *b)* Entnehmen Sie der Scanner-Einrichtungstabelle die Position der Sensorhalterung und die Anzahl und Art der für den zu prüfenden Rohraußendurchmesser benötigten Verbindungsglieder (siehe [Tabelle 13 auf](#page-78-0)  [Seite 79](#page-78-0) für Rohre mit einem Außendurchmesser unter 63,5 mm und [Tabelle 14 auf Seite 80](#page-79-0) für Rohre mit einem Außendurchmesser über 63,5 mm).
	- *c)* Suchen Sie auf der Einrichtungsschablone das Montagemuster für die Rohrgröße der Weggeberseite des Scanners (siehe [Abbildung 1-2 auf Seite 27](#page-26-0) zur Identifikation der Komponenten der Weggeberseite).
	- *d)* Siehe [Tabelle 5 auf Seite 70](#page-68-0) für die Auswahl des Vorlaufkeils, der dem Außendurchmesser des zu prüfenden Rohrs entspricht.

#### **HINWEIS**

Für die Prüfung mit nur einem Sensor muss die Weggeberseite des Scanners eingesetzt werden.

- <span id="page-39-1"></span>3. Endstück des Scanners einrichten:
	- *a)* Lösen Sie die Stellschraube am Endstück um etwa eine halbe Drehung (siehe [Abbildung 2-7 auf Seite 41](#page-40-0)), sodass sich das Gelenk frei bewegt.

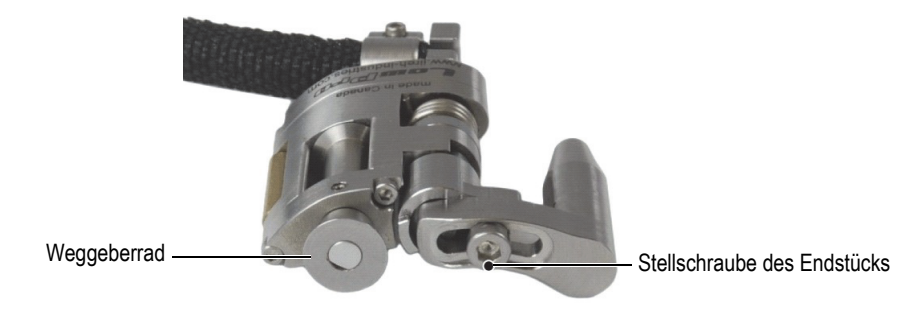

**Abbildung 2-7 Stellschraube des Endstücks**

<span id="page-40-0"></span>*b)* Drücken Sie das Endstück komplett in seine Vertiefung in der Einrichtungsschablone (siehe [Abbildung 2-8 auf Seite 41](#page-40-1)).

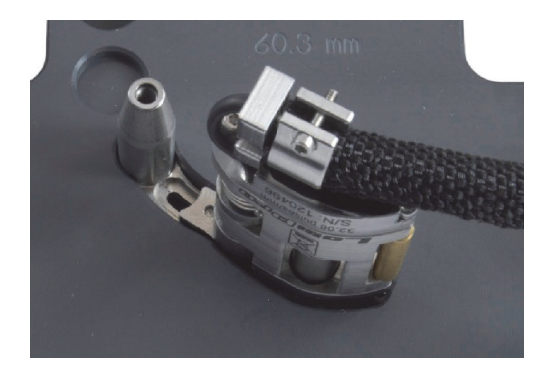

**Abbildung 2-8 Endstück in seiner Vertiefung in der Schablone**

<span id="page-40-1"></span>*c)* Halten Sie das Endstück in der Vertiefung fest und schrauben Sie mit dem 2,5 mm Inbusschraubendreher von der anderen Seite die Stellschraube fest (siehe [Abbildung 2-9 auf Seite 42](#page-41-0)).

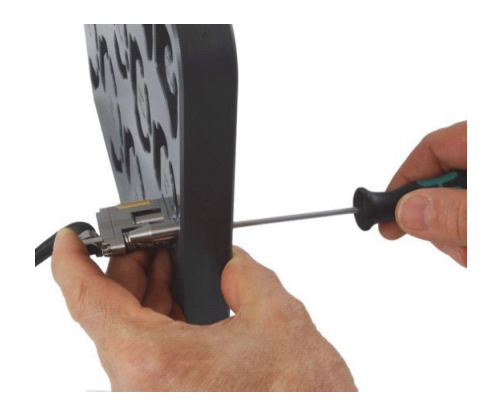

**Abbildung 2-9 Festschrauben der Endstückstellschraube**

- <span id="page-41-0"></span>*d)* Für die kleinsten Durchmesser (21,3 mm bis 33,4 mm) drehen Sie das Endstück so weit wie möglich nach außen, sodass das Rad des Endstücks so weit wie möglich von der Mitte des Montagemusters entfernt ist (siehe [Abbildung 2-10 auf Seite 42](#page-41-1)).
- *e)* Für alle größeren Durchmesser (33,4 mm bis 114,3 mm) drehen Sie zuerst das Endstück ganz nach außen und dann ganz nach innen, sodass das Rad des Endstücks so nah wie möglich an der Mitte des Montagemusters liegt und die richtige Federbelastung hat (siehe [Abbildung 2-10 auf Seite 42](#page-41-1)).

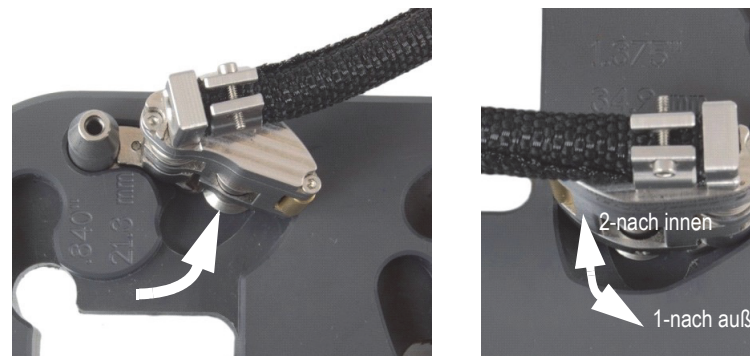

Rohrdurchmesser unter 33,4 mm Rohrdurchmesser über 33,4 mm

1-nach außen

<span id="page-41-1"></span>**Abbildung 2-10 Drehen des Endstücks an die Ausgangsposition**

- 4. Für eine bestimmte Scanner-Konfiguration wird ein halbes Verbindungsglied benötigt (siehe [Abbildung 2-11 auf Seite 43\)](#page-42-0):
	- *a)* Auf der Einrichtungsschablone befestigen Sie ein halbes Verbindungsglied an das Endstück.
	- *b)* Schrauben Sie die Achsschraube des halben Verbindungsglieds fest und lösen Sie sie dann um eine Drehung.

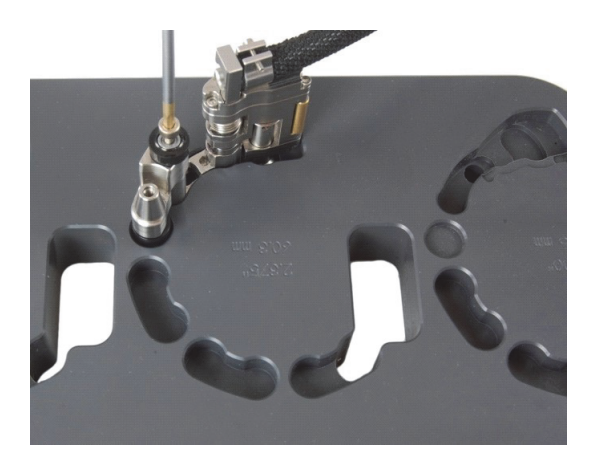

**Abbildung 2-11 Befestigen eines halben Verbindungsglieds**

- <span id="page-42-0"></span>5. Sensorhalterung einstellen (siehe [Abbildung 2-12 auf Seite 43\)](#page-42-1):
	- *a)* Lösen Sie die Positionsschraube der Sensorhalterung.
	- *b)* Schieben Sie die Sensorhalterung in die in Schritt [2.](#page-39-0)*b* auf Seite [40](#page-39-0) notierte Position und schrauben Sie dann die Positionsschraube der Sensorhalterung fest.

<span id="page-42-1"></span>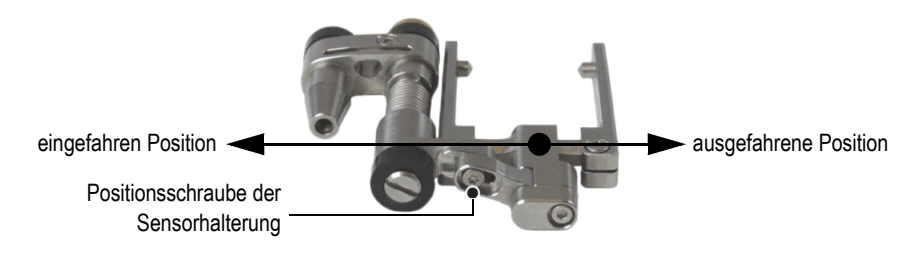

**Abbildung 2-12 Einstellen der Position der Sensorhalterung**

- *c)* Montieren Sie den passenden Vorlaufkeil und Sensor auf die Sensorhalterung (für Einzelheiten siehe ["Auswechseln des Vorlaufkeils" auf Seite 37\)](#page-36-1) und stellen Sie sicher, dass Kabel und Schlauch nicht verdreht sind.
- *d)* Passen Sie die Länge der nicht geschützten Kabel und Schläuche wie benötigt an (siehe Abschnitt "Einstellen der Länge von ungeschützten Kabeln und [Schläuchen" auf Seite 38\)](#page-37-0).
- *e)* Setzen Sie den Sensorhalterungseinheit in seine Vertiefung in der Einrichtungsschablone ein. Biegen Sie ggf. das Gleitgelenk mit der Hand, bis sich die Einheit locker in die Schablone einpasst (siehe [Abbildung 2-13 auf](#page-43-0)  [Seite 44](#page-43-0)).

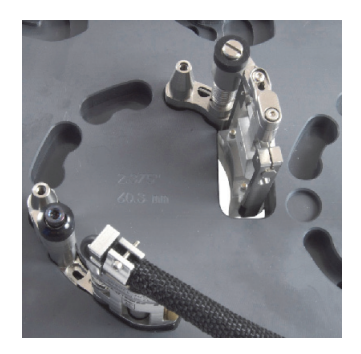

#### <span id="page-43-0"></span>**Abbildung 2-13 Einsetzen der Sensorhalterung in die Einrichtungsschablone**

6. Auf der Einrichtungsschablone setzen Sie die benötigten Verbindungsglieder mit Stift oder die langen Verbindungsglieder in ihre Vertiefungen ein (siehe [Abbildung 2-14 auf Seite 44](#page-43-1)).

<span id="page-43-1"></span>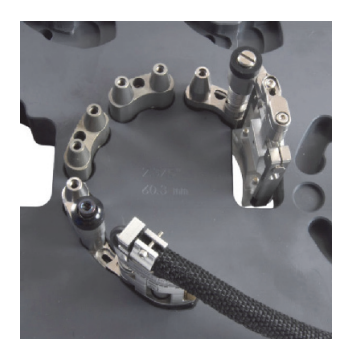

**Abbildung 2-14 Einsetzen der Verbindungsglieder mit Stift**

7. Auf der Einrichtungsschablone setzen Sie die benötigten Verbindungsglieder mit Loch und/oder die mittelgroßen Verbindungsglieder auf die Stifte. Schrauben Sie alle Achsschrauben leicht fest. Drücken Sie dann mit einer Hand die Scanner-Teile in die Vertiefungen und schrauben Sie mit der anderen Hand die Achsschrauben fest (siehe [Abbildung 2-15 auf Seite 45\)](#page-44-0).

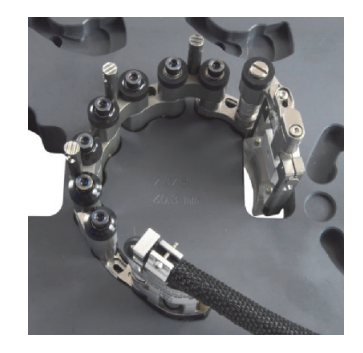

#### <span id="page-44-0"></span>**Abbildung 2-15 Einsetzen der Verbindungsglieder mit Loch oder der mittelgroßen Verbindungsglieder**

8. Zum Einstellen von Rohren mit einem Außendurchmesser über 33,4 mm drehen Sie die Sensorhalterung nach innen, bis der Vorlaufkeil die Innenseite des Teils der Schablone mit dem durchgehenden Loch berührt (siehe [Abbildung 2-16 auf](#page-44-1)  [Seite 45](#page-44-1)).

<span id="page-44-1"></span>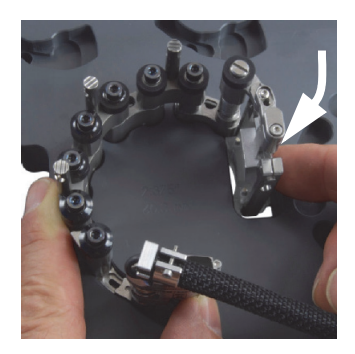

**Abbildung 2-16 Drehen der Sensorhalterung, um die Position für Außendurchmesser über 33,4 mm einzustellen**

- 9. Einstellungen für Rohre mit kleinem Außendurchmesser von 21,3 mm bis 33,4 mm durchführen:
	- *a)* Heben Sie den Scanner leicht an bis Sensor und Vorlaufkeil nach innen gedreht werden können.
	- *b)* Drehen Sie Sensor und Vorlaufkeil nach innen, bis der Vorlaufkeil den Anschlag berührt (siehe [Abbildung 2-17 auf Seite 46\)](#page-45-0).

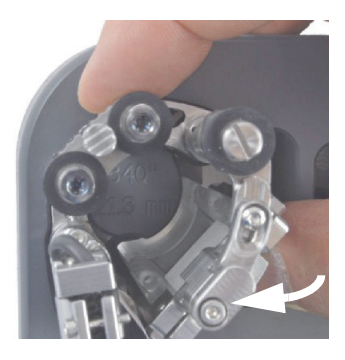

#### **Abbildung 2-17 Drehen der Sensorhalterung, um die Position für Außendurchmesser unter 33,4 mm einzustellen**

- <span id="page-45-0"></span>*c)* Biegen Sie die Sensorhalterung wieder nach außen, bis Sensor und Vorlaufkeil wieder in das durchgehende Loch gleiten können (siehe [Abbildung 2-18 auf Seite 47](#page-46-0)).
- *d)* Setzen Sie den Scanner ganz in die Vertiefungen der Einrichtungsschablone ein.
- *e)* Drehen Sie das Endstück nach innen, sodass das Rad des Endstücks so nah wie möglich am Mittelpunkt des Montagemusters liegt (siehe [Abbildung 2-18](#page-46-0)  [auf Seite 47\)](#page-46-0).

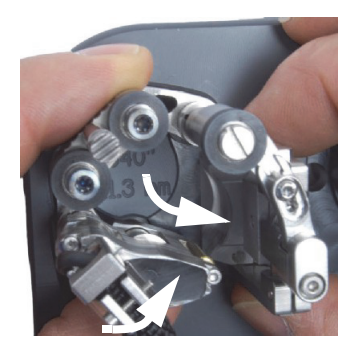

#### <span id="page-46-0"></span>**Abbildung 2-18 Drehen des Endstücks, um die richtige Position für kleine Rohrdurchmesser einzustellen**

- <span id="page-46-1"></span>10. Entnehmen Sie den Scanner aus der Einrichtungsschablone.
- 11. Für die Prüfung mit zwei Sensoren wiederholen Sie die Schritte [3](#page-39-1) bis [10](#page-46-1) mit der anderen Hälfte des Scanners auf der anderen Seite der Einrichtungsschablone.
- 12. Passen Sie die Länge der nicht geschützten Kabel und Schläuche wie benötigt an (für Einzelheiten siehe ["Einstellen der Länge von ungeschützten Kabeln und](#page-37-0)  [Schläuchen" auf Seite 38\)](#page-37-0).
- 13. Befestigen Sie den Koppelmittelschlauch und die Sensorkabel in ihren Kabelhaltern.
- 14. Für die Prüfung mit zwei Sensoren müssen beide Seiten des Scanners zusammengesetzt werden:
	- *a)* Für Außendurchmesser unter 32,5 mm wird eine Querstrebe benötigt. Schieben Sie die Querstrebe durch die Verbindungsglieder der beiden Sensorhalterungen und schrauben Sie dann die Querstrebe mit der Querstrebenschraube in der gewünschten Position fest.
	- *b)* Für Außendurchmesser über 32,5 mm werden zwei Querstreben benötigt:
		- (1) Schieben Sie die eine Querstrebe durch die Verbindungsglieder der beiden Sensorhalterungen und schrauben Sie dann die Querstrebe mit der Querstrebenschraube in der gewünschten Position fest.
		- (2) Schieben Sie die andere Querstrebe ungefähr in der Mitte des Scanners durch die Verbindungsglieder mit Stift und schrauben Sie sie mit der Querstrebenschraube fest.
		- (3) Anhand der Skalen auf den Querstreben (siehe [Abbildung 2-21 auf](#page-49-0) [Seite 50](#page-49-0)) stellen Sie den Abstand auf beiden Querstreben gleich ein.

Siehe ["Abstandsmesser des Vorlaufkeils" auf Seite 54](#page-53-0) für Angaben zur Abstandsskala der Vorlaufkeile.

# <span id="page-47-1"></span>**2.6 Einrichten des Scanners ohne die Einrichtungsschablonen**

Ist der Außendurchmesser des zu prüfenden Rohrs nicht in der Einrichtungsschablone verfügbar, stellen Sie den Scanner COBRA nach dem folgenden Verfahren ein. Es wird ein Rohr oder einen Rohrabschnitt mit demselben Durchmesser, wie das zu prüfende Rohr, benötigt.

#### **So wird der Scanner ohne die Einrichtungsschablone eingestellt**

- 1. Entfernen Sie den Koppelmittelschlauch und das Sensorkabel aus den Kabelhaltern.
- 2. Lösen Sie die unverlierbaren Achsschrauben der Verbindungsglieder mit Loch und ggf. die halben und mittelgroßen Verbindungsglieder um eine volle Drehung (siehe [Abbildung 2-19 auf Seite 48\)](#page-47-0).

<span id="page-47-0"></span>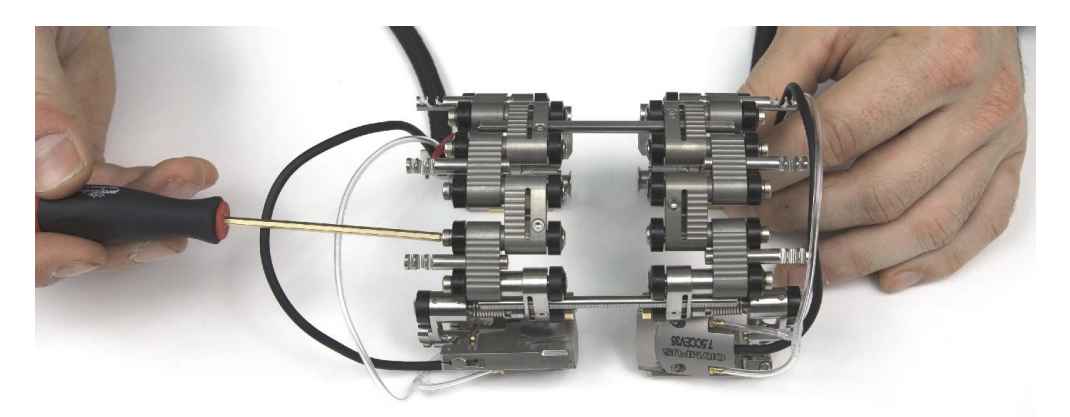

**Abbildung 2-19 Lösen der Achsschrauben der Verbindungsglieder** 

Drehen sich die Gelenke mit gelöster Achsschraube nicht frei, müssen sie von Hand mit ein wenig Kraft gelockert werden.

- 3. Für die Prüfung mit nur einem Sensor müssen beide Seiten des Scanners getrennt werden (siehe [Abbildung 2-20 auf Seite 49\)](#page-48-0):
	- *a)* Lösen Sie die Schrauben der Querstreben auf der Weggeberseite.
	- *b)* Entfernen Sie die andere Seite des Scanners mit den Querstreben.
	- *c)* Entfernen Sie ggf. die mittlere Querstrebe.

#### **HINWEIS**

Für die Prüfung mit nur einem Sensor muss die Weggeberseite eingesetzt werden.

<span id="page-48-0"></span>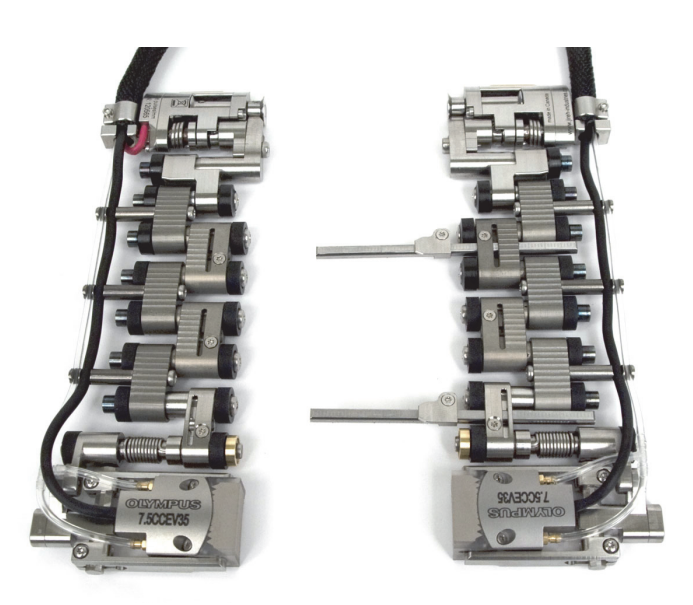

**Abbildung 2-20 Trennen beider Seiten des Scanners**

- 4. Für die Prüfung mit zwei Sensoren müssen die beiden Seiten des Scanners zusammengesetzt werden (siehe [Abbildung 2-21 auf Seite 50\)](#page-49-0):
	- *a)* Für Außendurchmesser unter 32,5 mm wird eine Querstrebe benötigt. Schieben Sie die Querstrebe durch die Verbindungsglieder der beiden Sensorhalterungen und schrauben Sie dann die Querstrebe mit der Querstrebenschraube in der gewünschten Position fest.
	- *b)* Für Außendurchmesser über 32,5 mm werden zwei Querstreben benötigt:
		- (1) Schieben Sie die eine Querstrebe durch die Verbindungsglieder der beiden Sensorhalterungen und schrauben Sie dann die Querstrebe mit der Querstrebenschraube in der gewünschten Position fest.
		- (2) Schieben Sie die andere Querstrebe ungefähr in der Mitte des Scanners durch die Verbindungsglieder mit Stift und schrauben Sie sie mit der Querstrebenschraube fest.
		- (3) Anhand der Skalen auf den Querstreben stellen Sie den Abstand auf beiden Querstreben gleich ein. Der exakte Abstand der Sensoren kann später eingestellt werden (für Einzelheiten siehe ["Abstandsmesser des](#page-53-0) [Vorlaufkeils" auf Seite 54\)](#page-53-0).

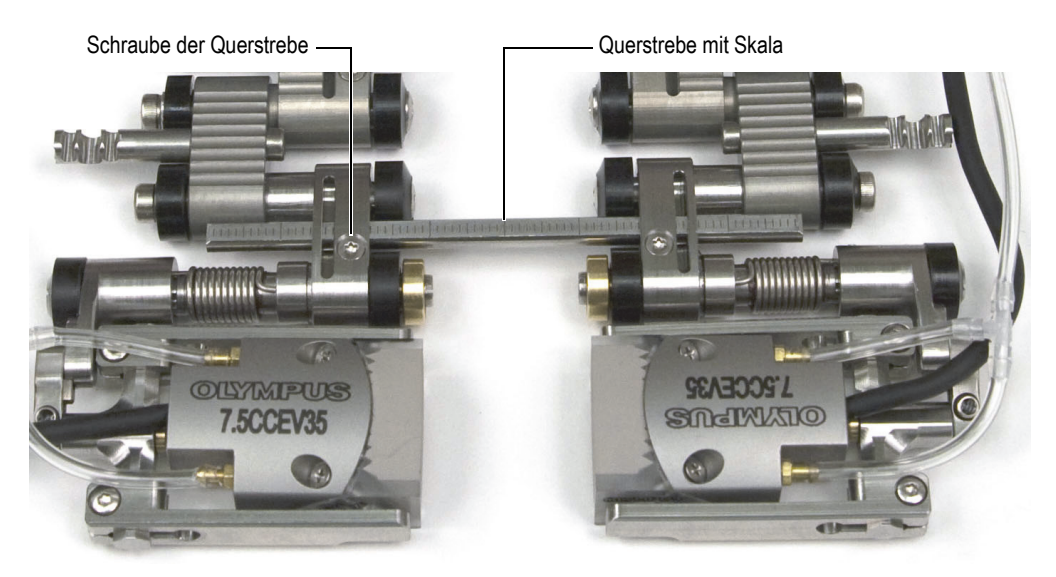

**Abbildung 2-21 Querstrebe mit Skala**

<span id="page-49-0"></span>5. Scanner einstellen:

- *a)* Bestimmen Sie den richtigen Außendurchmesser des zu prüfenden Rohrs. Es ist nicht vorauszusetzen, dass der nominale Durchmesser der tatsächliche Außendurchmesser ist.
- <span id="page-50-0"></span>*b)* Siehe die Scanner-Einrichtungstabelle, um die Position der Sensorhalterung und die Anzahl und Art der für den zu prüfenden Rohraußendurchmesser benötigten Verbindungsglieder zu notieren (siehe [Tabelle 13 auf Seite 79](#page-78-0) für Rohre mit einem Außendurchmesser unter 63,5 mm und [Tabelle 14 auf](#page-79-0)  [Seite 80](#page-79-0) für Rohre mit einem Außendurchmesser über 63,5 mm).
- *c)* Siehe [Tabelle 5 auf Seite 70](#page-68-0) für die Auswahl des Vorlaufkeils, der dem Außendurchmesser des zu prüfenden Rohrs entspricht.
- 6. Entsprechend dem zu prüfenden Rohrdurchmesser fügen Sie Verbindungsglieder hinzu oder entfernen Sie sie durch vollständiges Lösen der Achsschrauben.
- 7. Passen Sie die Länge der nicht geschützten Kabel und Schläuche wie benötigt an (für Einzelheiten siehe ["Einstellen der Länge von ungeschützten Kabeln und](#page-37-0)  [Schläuchen" auf Seite 38\)](#page-37-0).
- 8. Endstücklänge einstellen:
	- Lösen Sie die Stellschrauben des Endstücks und schieben Sie dann das Endstück in die passende Position. Die Markierungen auf dem Endstück entsprechen den Zahlen in der Spalte (siehe [Abbildung 2-22 auf Seite 52\)](#page-51-0).

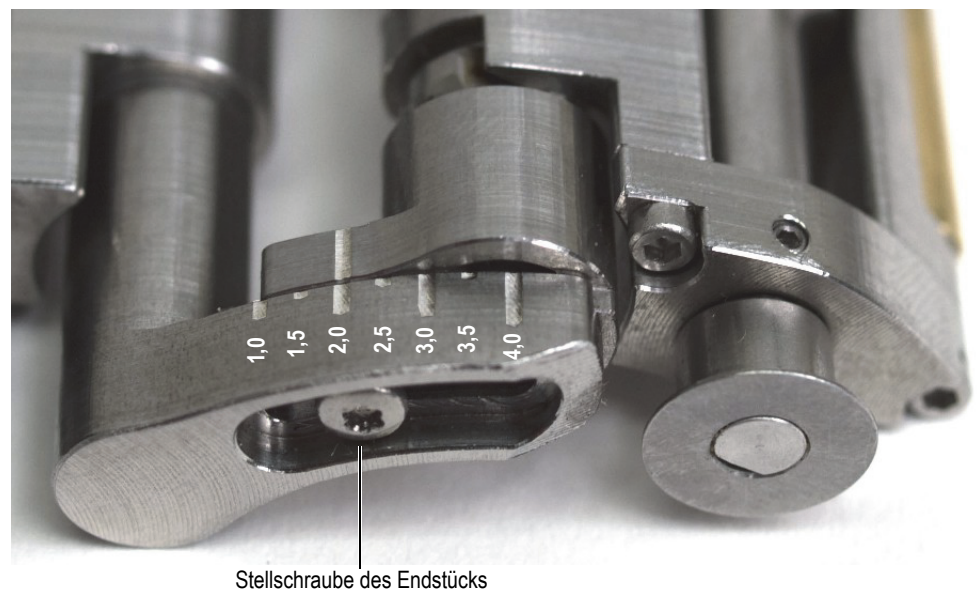

#### **Abbildung 2-22 Auf 2,0 eingestelltes Endstück**

- <span id="page-51-0"></span>*b)* Schrauben Sie die Stellschraube des Endstücks fest.
- 9. Sensorhalterung einstellen (siehe [Abbildung 2-23 auf Seite 52\)](#page-51-1):
	- *a)* Lösen Sie die Positionsschraube der Sensorhalterung.
	- *b)* Schieben Sie die Sensorhalterung in die in Schritt [5.](#page-50-0)*b* notierte Position und schrauben Sie dann die Positionsschraube der Sensorhalterung fest.

<span id="page-51-1"></span>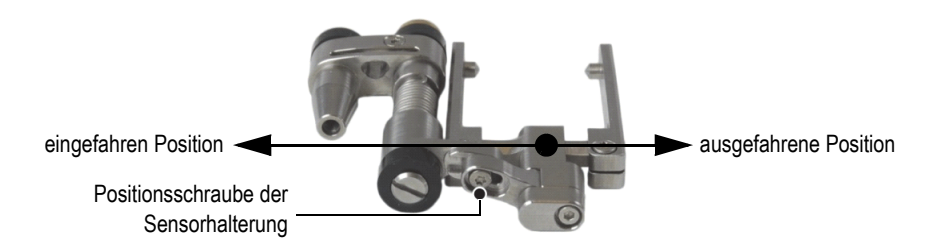

**Abbildung 2-23 Sensorhalterung in ausgefahrener Position**

- *c)* Montieren Sie den passenden Vorlaufkeil und Sensor auf die Sensorhalterung (für Einzelheiten siehe ["Auswechseln des Vorlaufkeils" auf Seite 37\)](#page-36-1).
- 10. Form des Scanners, Spannung des Endstücks und Sensorhalterung um das Rohr einstellen:
	- *a)* Legen Sie den Scanner um das Rohr und halten Sie ihn mit einer Hand (siehe in [Abbildung 2-24 auf Seite 53\)](#page-52-0).

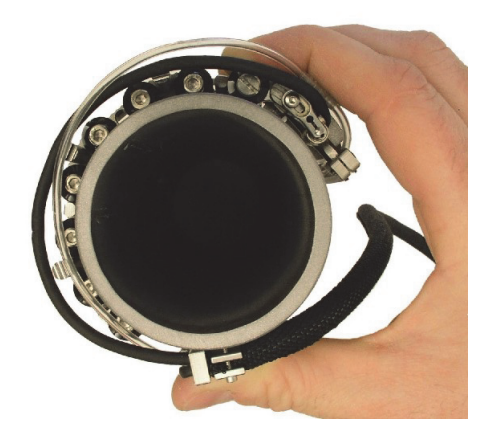

**Abbildung 2-24 Legen und Halten des Scanners um das Rohr**

<span id="page-52-0"></span>*b)* Stellen Sie sicher, dass alle Räder die Rohroberfläche berühren.

### TIPP

Um sicherzustellen, dass die Räder die Rohroberfläche berühren, heben Sie die Sensorhalterung und das Endstück so, dass der Vorlaufkeil und das Weggeberrad die Prüffläche nicht berühren.

- *c)* Schrauben Sie die Achsschrauben fest.
- *d)* Stellen Sie sicher, dass die Sensorhalterungen und die Endstücke die Rohroberfläche berühren.
- *e)* Entfernen Sie den Scanner vom Rohr.
- *f)* Drehen Sie mit der Hand die Sensorhalterungen und die Endstücke leicht nach innen, sodass die Gesamtreibung der Gelenke beseitigt wird. So entsteht die Federkraft, mit der der Scanner auf dem zu prüfenden Rohr

gehalten wird und das gewährleistet, dass das Weggeberrad den Kontakt mit der zu prüfenden Fläche hält.

#### HINWEIS

Das Endstück und die Sensorhalterung besitzen drehbare federbelastete Gelenke, deren Position schnell von Hand geändert werden kann, sodass der Scanner sich leicht an die Krümmung der zu prüfenden Oberfläche anpasst.

- 11. Für die Prüfung mit zwei Sensoren stellen Sie sicher, dass die beiden Sensorhalterungen und die beiden Endstücke parallel ausgerichtet sind.
- 12. Passen Sie die Länge der nicht geschützten Kabel und Schläuche an (siehe ["Einstellen der Länge von ungeschützten Kabeln und Schläuchen" auf Seite 38\)](#page-37-0).
- 13. Befestigen Sie den Koppelmittelschlauch und das Sensorkabel in ihren Kabelhaltern.

### <span id="page-53-0"></span>**2.7 Abstandsmesser des Vorlaufkeils**

Für die Prüfung mit zwei Sensoren helfen die Abstandsmesser und die Skalen in Abständen von 1 mm auf den Querstreben, den richtigen Abstand zwischen den Vorlaufkeilflächen zu bestimmen und einzustellen.

#### **So wird der Abstandsmesser für den Abstand der Vorlaufkeile eingesetzt**

- 1. Montieren Sie den Scanner COBRA (für Einzelheiten siehe "Einrichten des [Scanners mittels der Einrichtungsschablonen" auf Seite 39](#page-38-1) oder Abschnitt "Einrichten des Scanners ohne die Einrichtungsschablonen" auf [Seite 48](#page-47-1)).
- 2. Lösen Sie die Schrauben der Querstreben auf beiden Seiten des Scanners.
- 3. Schieben Sie den Abstandsmesser auf der Querstrebe, sodass die rechte Seite des Abstandsmessers mit der *n-ten* langen Markierung auf der Querstrebe (von rechts aus gezählt) ausgerichtet ist (siehe [Abbildung 2-25 auf Seite 55](#page-54-0)).

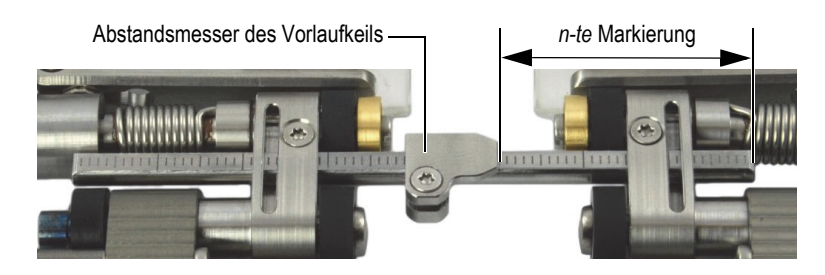

**Abbildung 2-25 Einstellen des Abstandsmessers des Vorlaufkeils**

- <span id="page-54-0"></span>4. Schrauben Sie die Schrauben des Abstandsmessers fest.
- 5. Schieben Sie die beiden Seiten des Scanners auf einander zu, bis sich die Vorlaufkeilflächen berühren (sieh[eAbbildung 2-26 auf Seite 55](#page-54-1)).

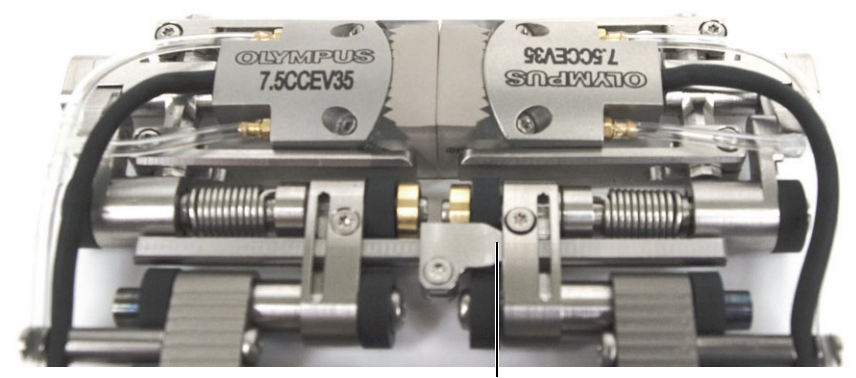

Abstandsmesser des Vorlaufkeils berührt Verbindungsglied.

#### **Abbildung 2-26 Zusammengeschobene Seiten des Scanners**

- <span id="page-54-1"></span>6. Schieben Sie die Querstreben nach rechts, bis der Abstandsmesser das rechte Verbindungsglied berührt (siehe [Abbildung 2-26 auf Seite 55\)](#page-54-1).
- 7. Stellen Sie sicher, dass die Seiten des Scanners parallel bleiben.

Bei Einstellung mit zwei Querstreben überprüfen Sie mit der Skala, ob der Abstand zwischen den beiden Seiten des Scanners für beide Querstreben der gleiche ist.

- 8. Schrauben Sie die Schrauben der Querstreben auf der linken Scannerseite fest.
- 9. Schieben Sie die beiden Seiten des Scanners wieder auseinander. Die Anzahl Markierungen der Skala zwischen dem Vorlaufkeilabstandsmesser und dem Verbindungsglied rechts von ihm, gibt den Abstand zwischen den Vorlaufkeilflächen in Millimetern an (siehe [Abbildung 2-27 auf Seite 56](#page-55-0)).

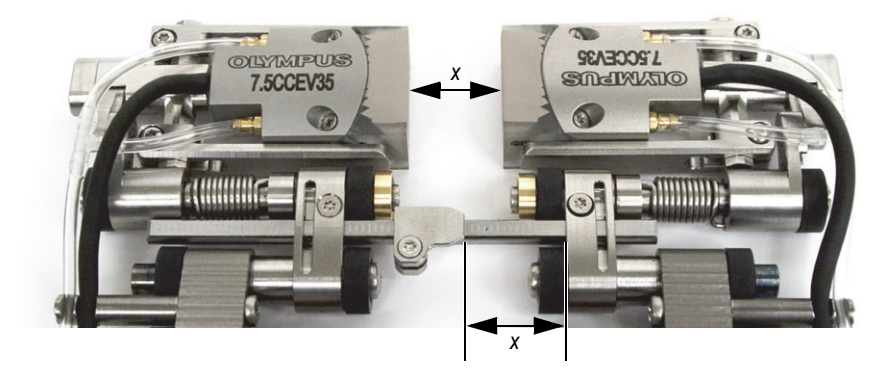

**Abbildung 2-27 Ablesen des Vorlaufkeilabstands**

<span id="page-55-0"></span>10. Ist der gewünschte Abstand eingestellt, schrauben Sie die rechte Schraube der Querstrebe fest.

#### HINWEIS

Ist der Vorlaufkeilabstandsmesser nach dem obigen Verfahren eingestellt, muss zur Änderung des Vorlaufkeilabstands nur die rechte Schraube der Querstrebe gelöst werden.

# **2.8 Betrieb des Scanners**

Ist der Scanner COBRA für die gewünschte Rohrgröße eingestellt (siehe "Einrichten [des Scanners mittels der Einrichtungsschablonen" auf Seite 39](#page-38-1) oder Abschnitt ["Einrichten des Scanners ohne die Einrichtungsschablonen" auf Seite 48\)](#page-47-1), wird der Scanner wie folgt eingesetzt.

Für eine Prüfung mit dem OmniScan, siehe für Konfigurationseinzelheiten *Konfiguration von OmniScan für die Schweißnahtprüfung mit einem COBRA Scanner: Kurzanleitung*.

#### **So wird der Scanner eingesetzt**

- 1. Scanner auf dem zu prüfenden Rohr befestigen:
	- *a)* Heben Sie die Sensoren mit der Hand leicht an (siehe [Abbildung 2-28 auf](#page-56-0)  [Seite 57](#page-56-0)).

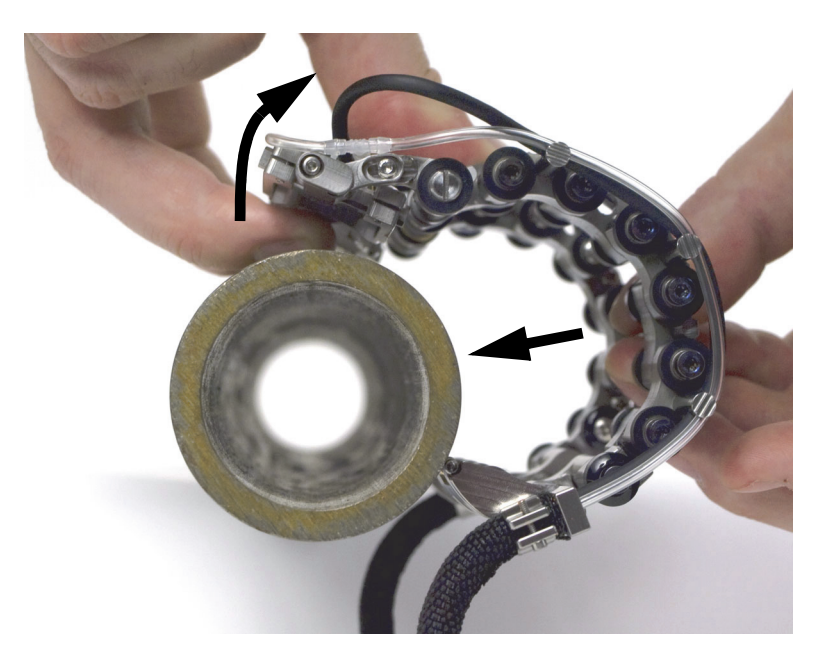

**Abbildung 2-28 Befestigen des Scanners auf dem Rohr**

<span id="page-56-0"></span>*b)* Berühren die Sensoren das Rohr, drücken Sie den Scanner an das Rohr.

Die Sensoren nicht zu weit nach außen schwenken, da sonst versehentlich die Sensorhalterungen verstellt werden können und der für einen guten Kontakt von Sensor-zu-Rohr benötigte Druck verloren geht.

- 2. Verbinden Sie das Sensor- und Weggeberkabel mit dem Prüfgerät.
- 3. Fahren Sie das Prüfgerät hoch und konfigurieren Sie es.
- 4. Verbinden Sie den Hauptschlauch mit der Koppelmittelpumpe.
- 5. Öffnen Sie das Koppelmittelventil (siehe [Abbildung 2-29 auf Seite 58](#page-57-0)).

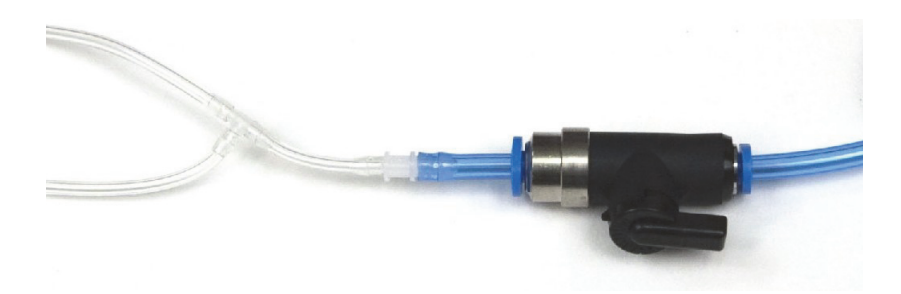

**Abbildung 2-29 Koppelmittelventil (geöffnet)**

- <span id="page-57-0"></span>6. Starten Sie die Pumpe und regeln Sie den Koppelmittelfluss.
- 7. Schließen Sie das Koppelmittelventil, um kein Koppelmittel zu verschwenden.
- 8. Drehen Sie den Scanner von Hand um das Rohr, um:
	- *a)* sicherzustellen, dass sich der Scanner frei um den gesamten Rohrumfang drehen kann und sich Kabel und Schlauch ohne Hindernisse durch umgebende Strukturen um das Rohr legen können.
	- *b)* sicherzustellen, dass die Schweißnaht in der Mitte zwischen den Sensoren zentriert ist.
	- *c)* zu entscheiden, wo die Prüfung beginnen und in welcher Prüfrichtung sich der Scanner bewegen soll.

Die Handhabung der Kabel und die beste Prüfrichtung (vorwärts oder rückwärts), hängt vor allem von der Erfahrung und Bevorzugung des Prüfers ab.

- 9. Für die Prüfung:
	- *a)* Öffnen Sie das Koppelmittelventil.
	- *b)* Starten Sie die Prüfung am Prüfgerät.
	- *c)* Führen Sie den Scanner von Hand eine volle Drehung um das Rohr (siehe [Abbildung 2-30 auf Seite 59](#page-58-0)).
	- *d)* Schließen Sie das Koppelmittelventil.
	- *e)* Analysieren Sie die erfassten Daten.

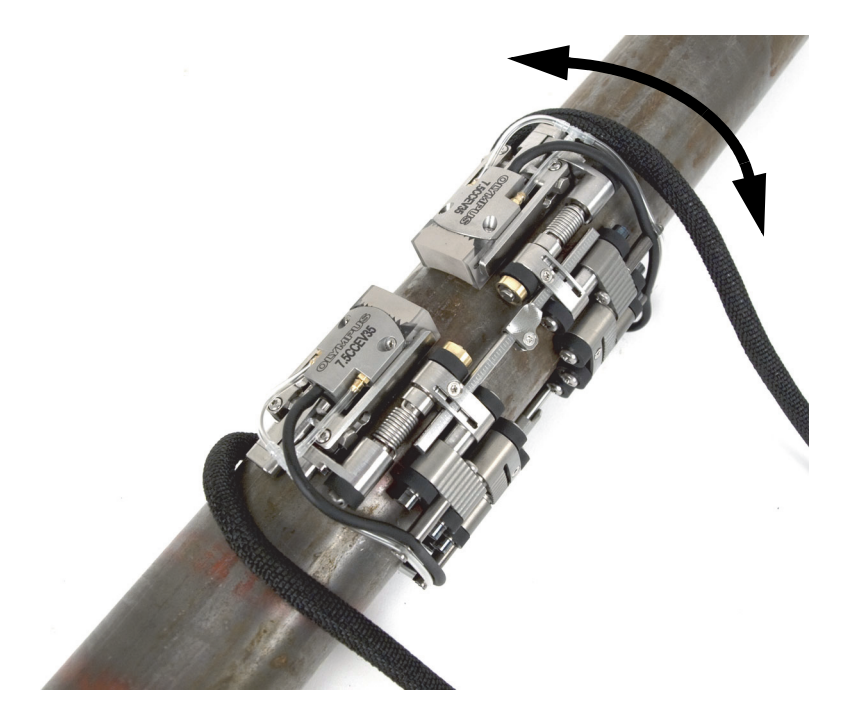

<span id="page-58-0"></span>**Abbildung 2-30 Führen des Scanners um das Rohr**

- 10. Scanner vom Rohr entfernen:
	- Wurde der Scanner zur Prüfung von zwei Seiten eingestellt, ziehen Sie einfach die Querstreben.

ODER

Wurde der Scanner zur Prüfung von einer Seiten eingestellt, ziehen Sie mit einem Finger am Kabelhalter und mit einem anderen Finger die Räder auf der anderen Seite, um den Scanner zu entfernen.

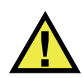

### VORSICHT

Um Geräteschaden zu vermeiden, nie am Kabel selbst ziehen.

# **3. Wartung und Problembehandlung**

### **3.1 Reinigen des Scanners**

Wischen Sie den Scanner COBRA ggf. sauber. Den Scanner nicht in Reinigungsmittel oder Verdünner tauchen oder einweichen.

# **3.2 Problembehandlung**

In [Tabelle 3 auf Seite 62](#page-61-0) werden verschiedene Probleme mit Lösungen beschrieben.

<span id="page-61-0"></span>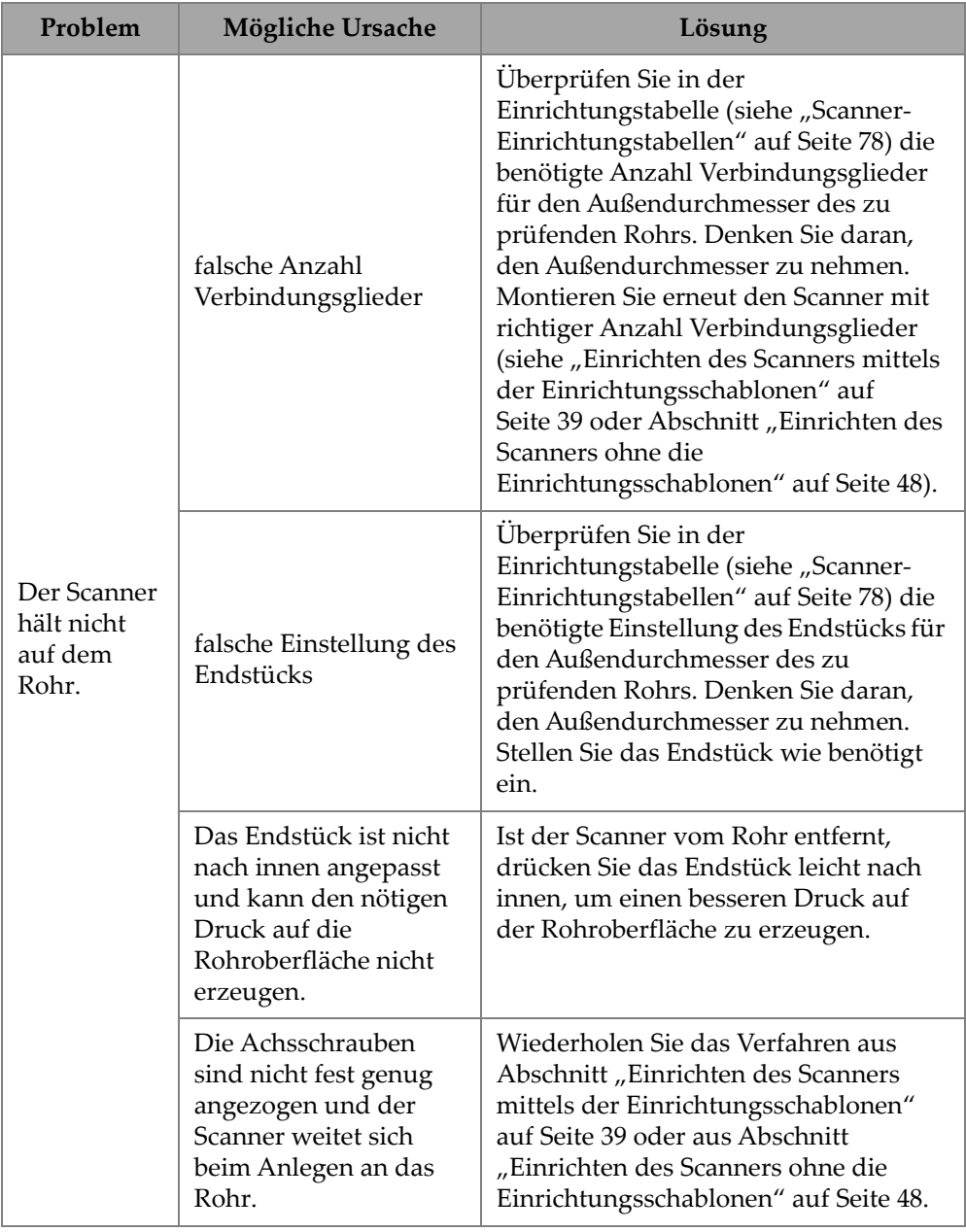

#### **Tabelle 3 Probleme mit Lösungen**

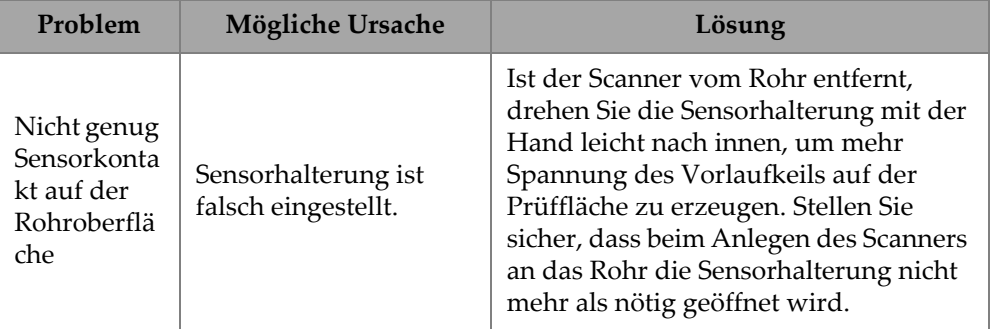

#### **Tabelle 3 Probleme mit Lösungen** *(Fortsetzung)*

# **4. Zubehör und Ersatzteile**

Der Scanner COBRA verfügt über zahlreiche Teile, Komponenten und Zubehörteile. Dieses Kapitel enthält folgende Abschnitte:

- "Teile- und Bestellnummern" auf Seite 65
- • ["Ersatzteile" auf Seite 72](#page-71-0)

# <span id="page-64-0"></span>**4.1 Teile- und Bestellnummern**

In [Tabelle 4 auf Seite 65](#page-64-1) werden die Teile- und Bestellnummern für den Scanner und zusätzliche Teile angegeben. In [Tabelle 5 auf Seite 70](#page-68-0) wird die Auswahl an Vorlaufkeilen für den entsprechenden Außendurchmesser des zu prüfenden Rohrs angegeben.

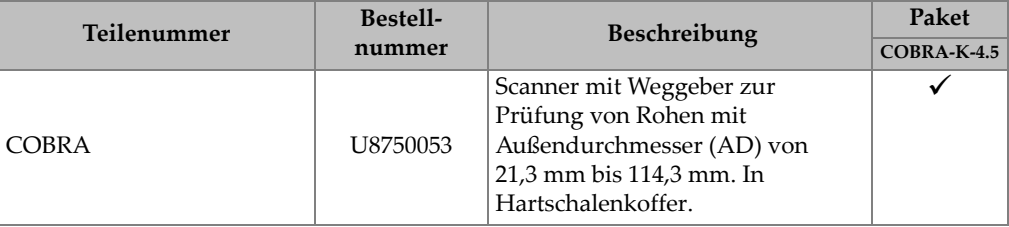

<span id="page-64-1"></span>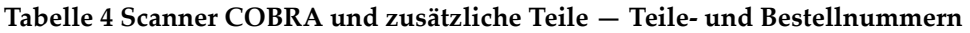

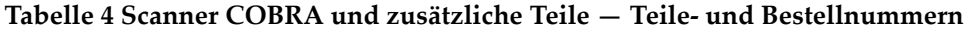

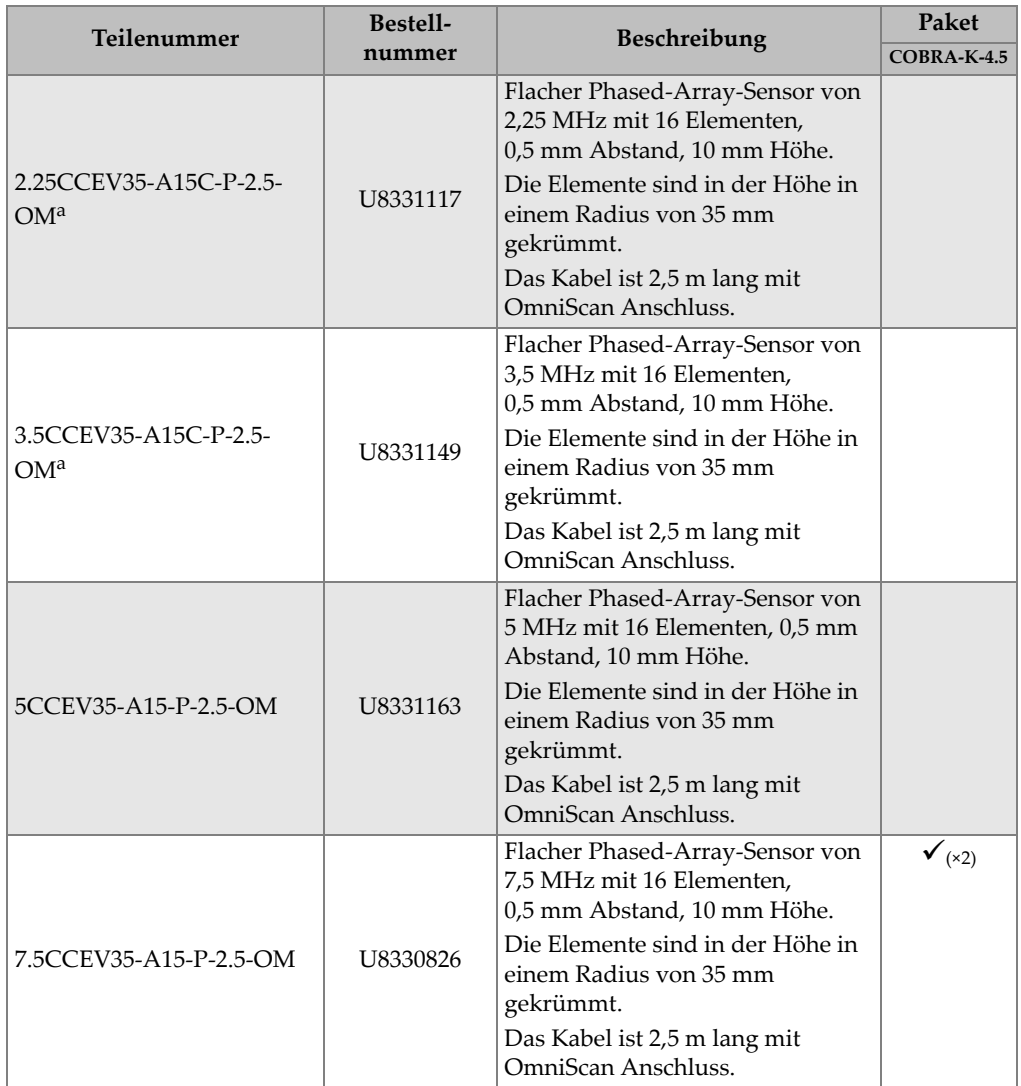

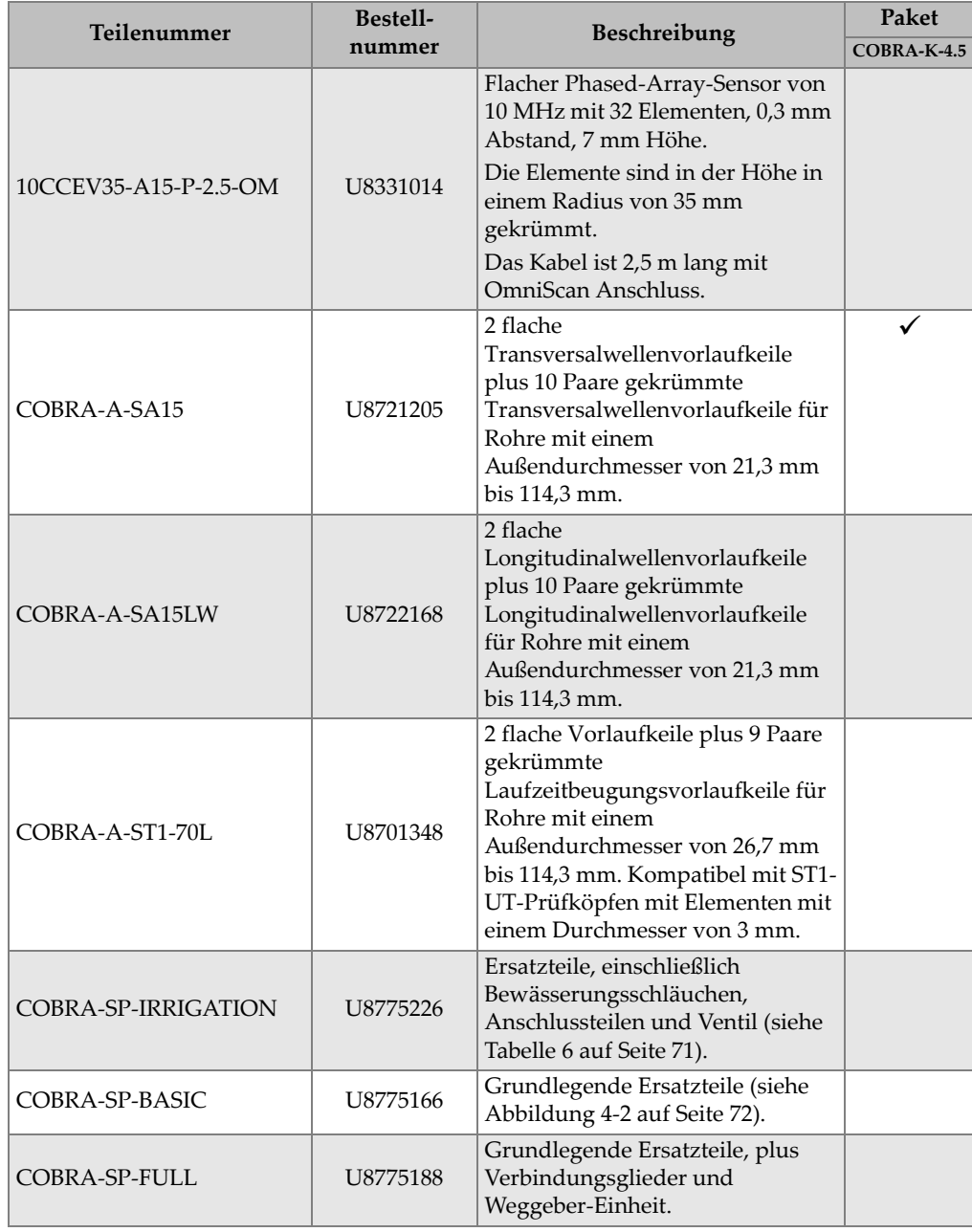

**Tabelle 4 Scanner COBRA und zusätzliche Teile — Teile- und Bestellnummern** 

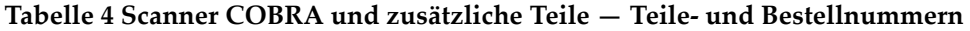

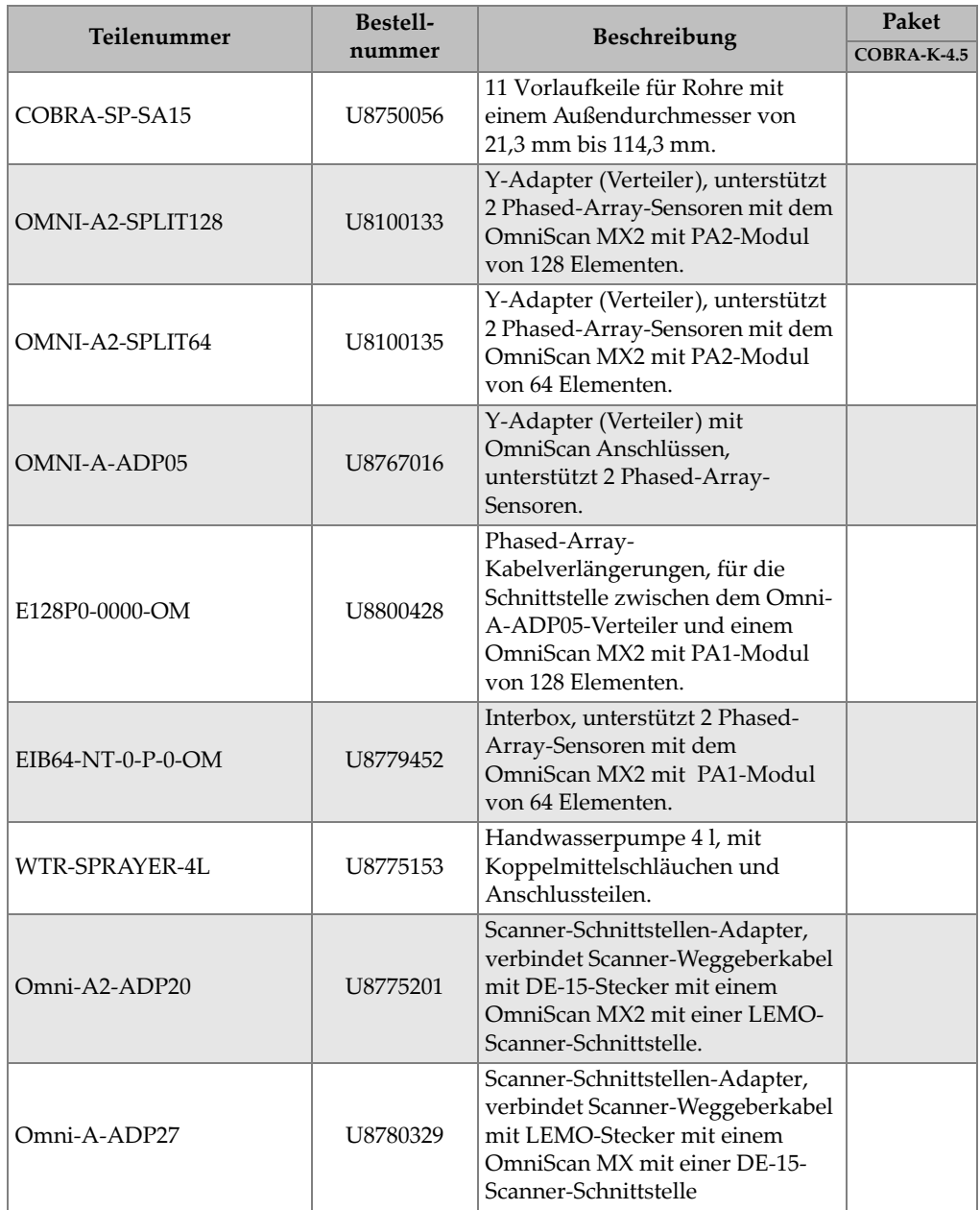

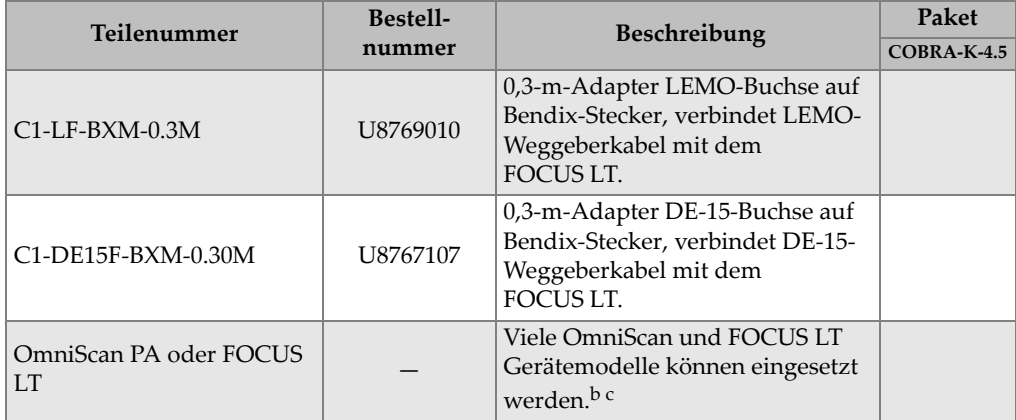

#### **Tabelle 4 Scanner COBRA und zusätzliche Teile — Teile- und Bestellnummern**

<span id="page-68-1"></span>a. SA15C-Gehäuse besitzen das gleiche Design wie die A15-Gehäuse, aber sie sind 2 mm höher, zunehmende Lichte Höhe.

b. Eventuell sind Weggeberkabeladapter notwendig (siehe [Tabelle 10 auf Seite 76](#page-75-0)).

c. Ein zweiseitiger COBRA Scanner muss mit einem Gerät für Multigruppen eingesetzt werden.

<span id="page-68-0"></span>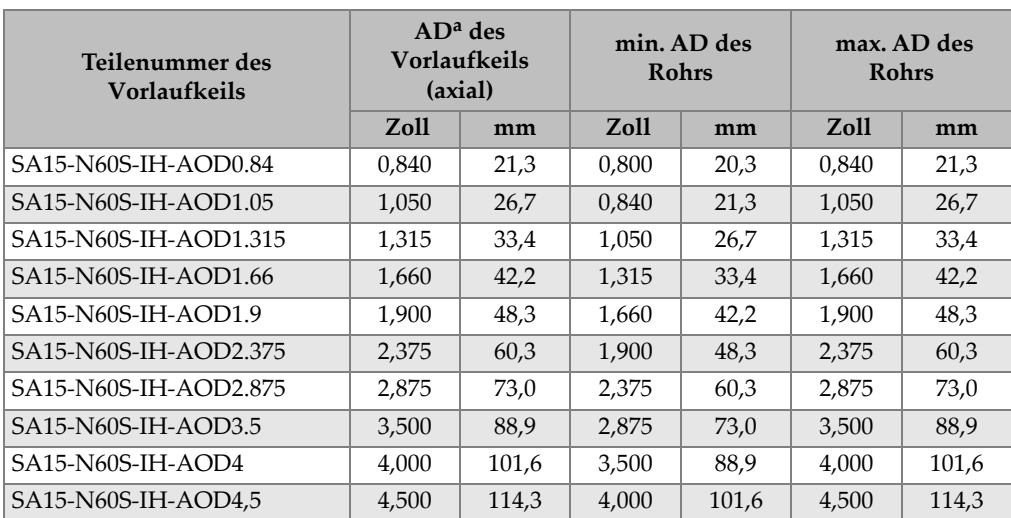

#### **Tabelle 5 Auswahl des Vorlaufkeils**

a. AD (Außendurchmesser)

In [Abbildung 4-1 auf Seite 70](#page-69-0) wird das Format der Teilenummer des Vorlaufkeils erklärt.

#### SA15-N60S-IH-AODxxx

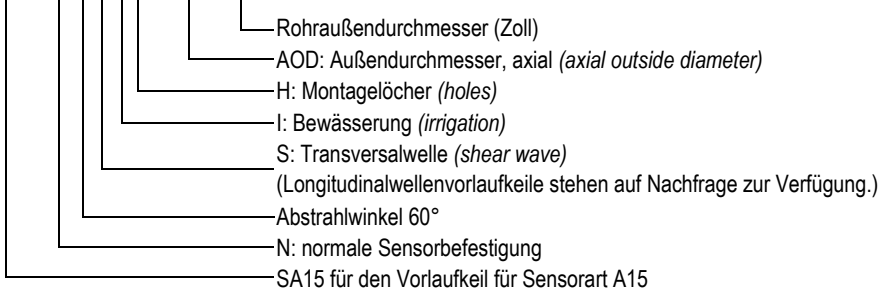

#### **Abbildung 4-1 Teilenummer von Vorlaufkeil**

#### **HINWEIS**

<span id="page-69-0"></span>Die benötigte Lichte Höhe zur Longitudinalwellenprüfung beträgt 25 mm mit SA15 oder 35 mm mit ST1 und rechtwinkeligem Kabelanschluss.

<span id="page-70-0"></span>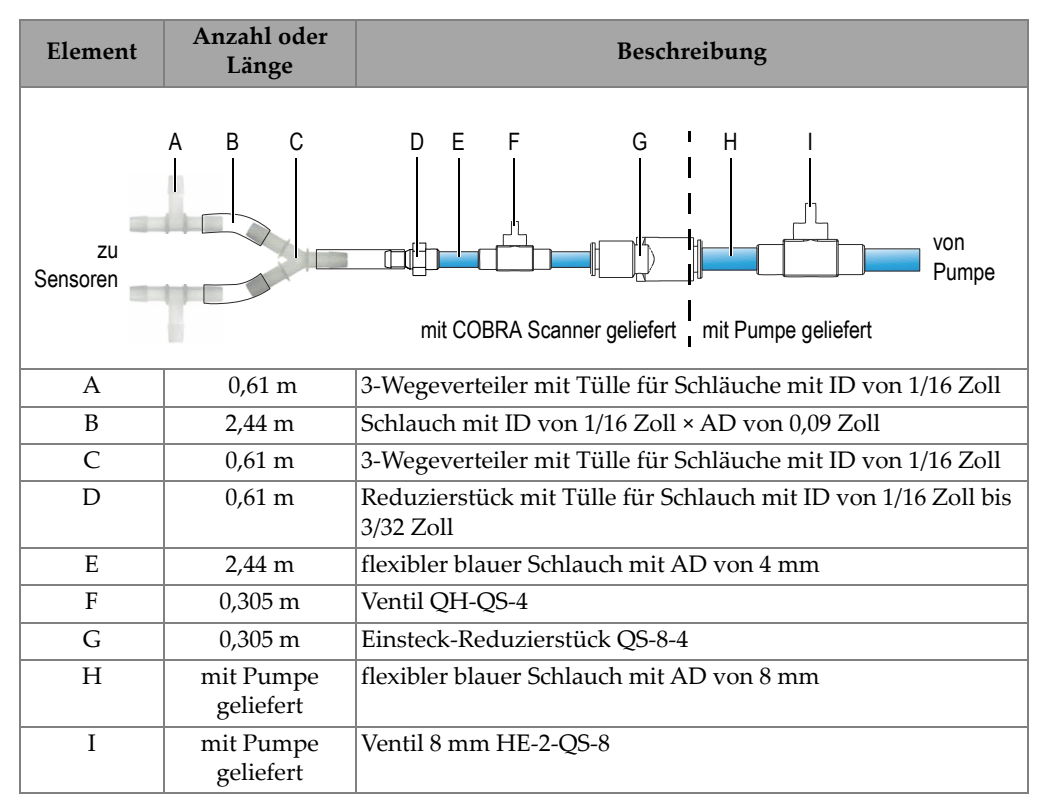

#### **Tabelle 6 Ersatzteile – Verschraubungen und Schläuchen (Teilenummer: COBRA-SP-IRRIGATION)**

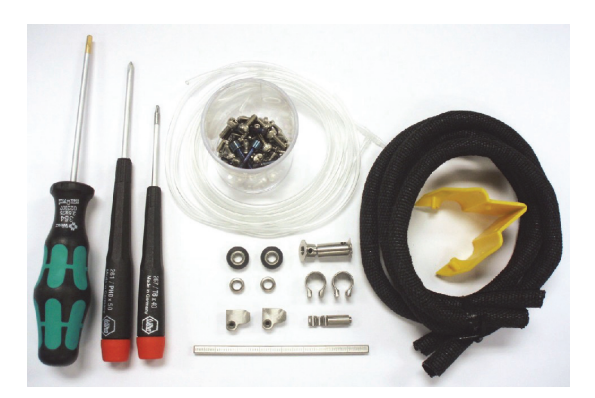

**Abbildung 4-2 Grundlegender Ersatzteile (Teilenummer: COBRA-SP-BASIC [U8775166])**

# <span id="page-71-1"></span><span id="page-71-0"></span>**4.2 Ersatzteile**

Die Ersatzteile für den Scanner werden einzeln in [Abbildung 4-3 auf Seite 73](#page-72-0) als Übersicht dargestellt und in [Tabelle 7 auf Seite 73](#page-72-1) dementsprechend aufgelistet.
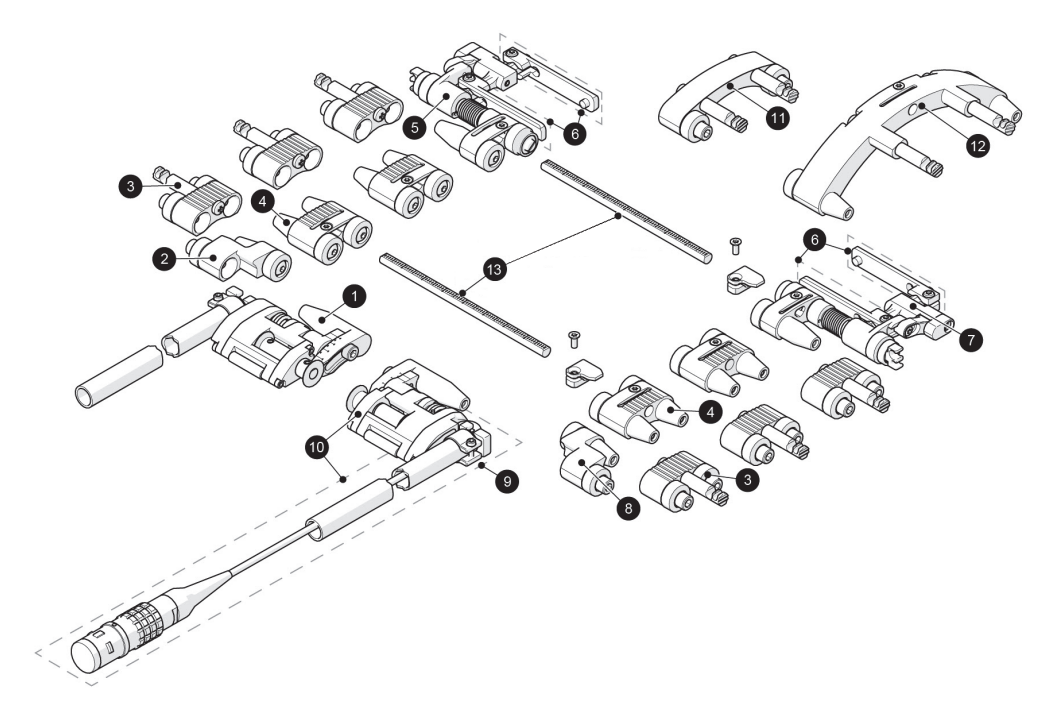

### **Abbildung 4-3 Übersicht der Ersatzteile**

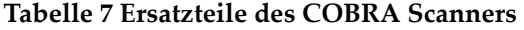

<span id="page-72-1"></span><span id="page-72-0"></span>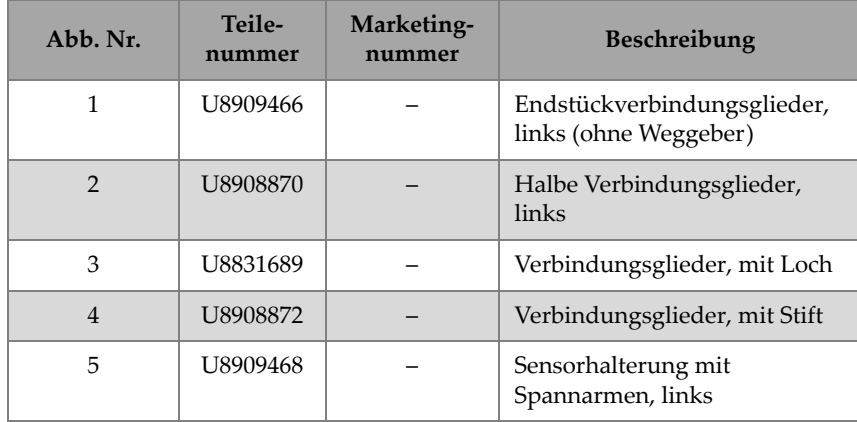

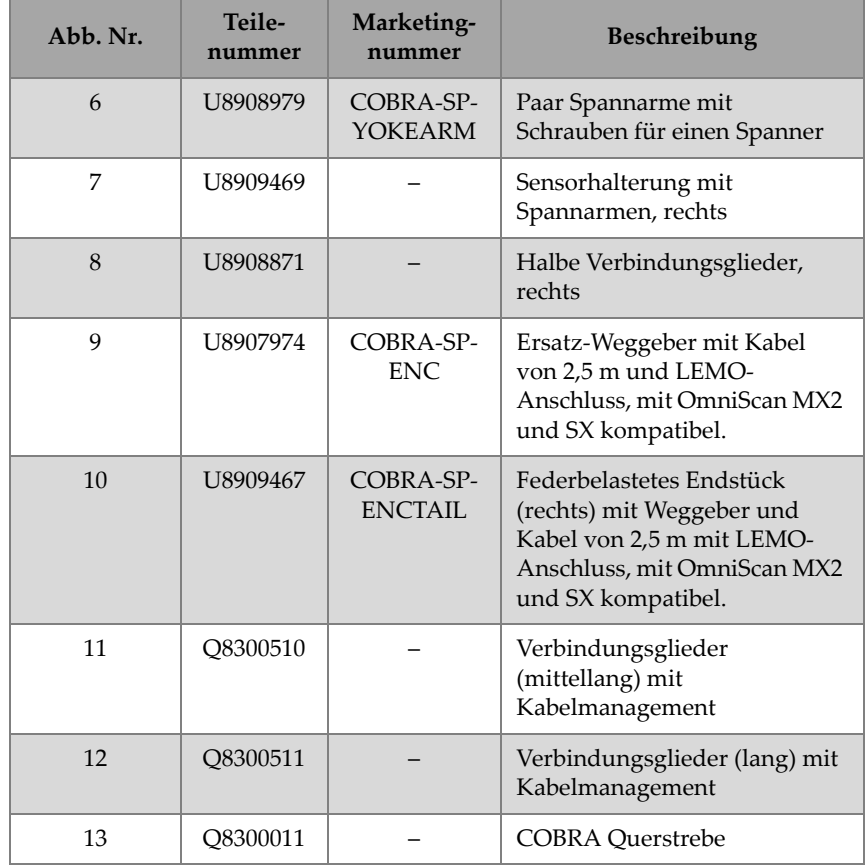

#### **Tabelle 7 Ersatzteile des COBRA Scanners** *(Fortsetzung)*

## **5. Technische Angaben**

Diese Kapitel enthält die technischen Angaben für den Scanner COBRA.

### **5.1 Allgemeine Angaben und Angaben zur Betriebsumgebung**

<span id="page-74-0"></span>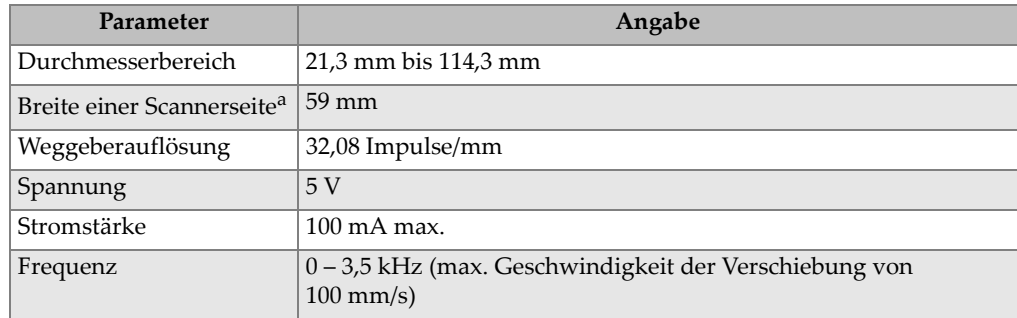

#### **Tabelle 8 Allgemeine technische Angaben**

a. Sensorkabel und Koppelmittelschläuche nicht inbegriffen.

<span id="page-75-1"></span>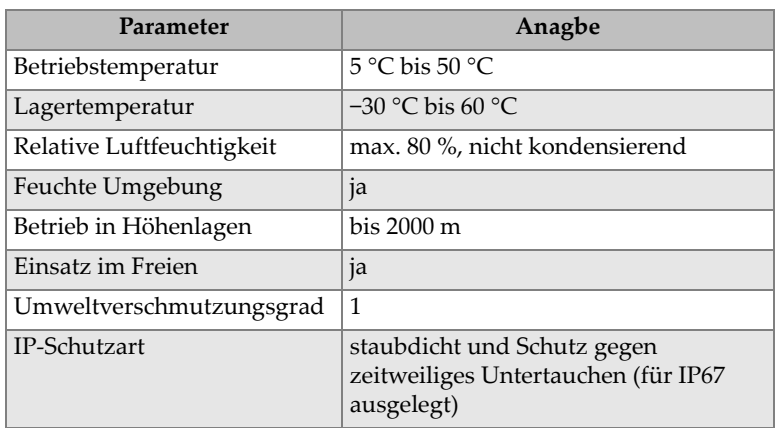

#### **Tabelle 9 Angaben zur Betriebsumgebung**

## **5.2 Anschlüsse**

COBRA Scanner, die nach Juli 2013 verkauft wurden, werden mit einem LEMO-Anschluss geliefert, der mit den Geräten OmniScan MX2 und SX kompatibel ist. Für den Einsatz mit anderen Geräten wird ein optionaler Adapter benötigt (siehe [Tabelle 10 auf Seite 76](#page-75-0)).

**Tabelle 10 Benötigte Weggeberkabeladapter** 

<span id="page-75-0"></span>

|                                | Gerät        |                     |                        |                             |  |  |  |  |  |
|--------------------------------|--------------|---------------------|------------------------|-----------------------------|--|--|--|--|--|
| Scanner-<br>Anschluss          | OmniScan MX  | <b>OmniScan MX2</b> | <b>OmniScan SX</b>     | TomoScan<br><b>FOCUS LT</b> |  |  |  |  |  |
| <b>LEMO</b><br>(ab Juli 2013)  | Omni-A-ADP27 |                     |                        | $C1$ -LF-BXM-0.3M           |  |  |  |  |  |
| <b>DE15</b><br>(vor Juli 2013) |              | Omni-A2-ADP20       | $\text{Omni-A2-ADP20}$ | $C1-DE15F-BXM-$<br>0.30M    |  |  |  |  |  |

[Abbildung 5-1 auf Seite 77](#page-76-0) und [Tabelle 11 auf Seite 77](#page-76-1) enthalten die Pinbelegung des LEMO-Anschlusses, der mit dem Model OmniScan MX2 eingesetzt wird.

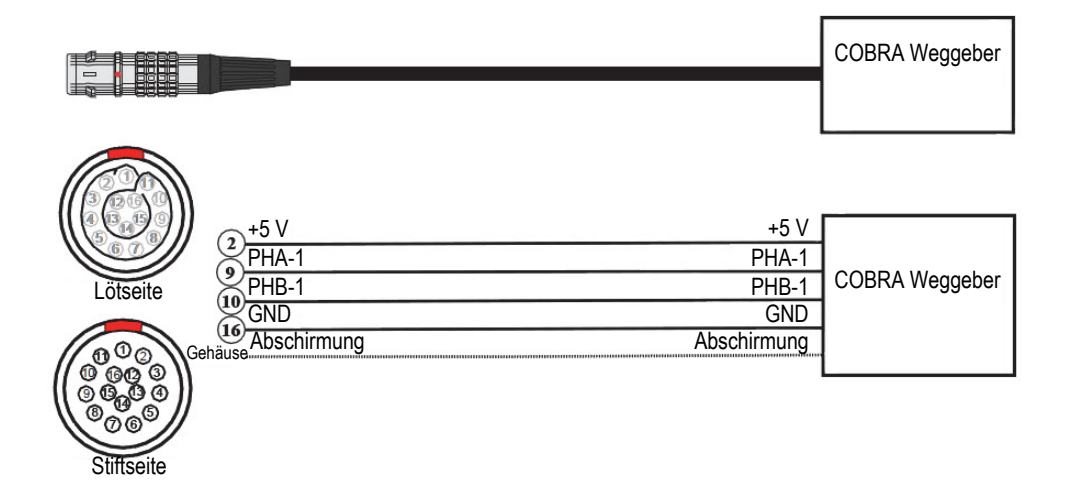

**Abbildung 5-1 Pinbelegung des LEMO-Steckers**

<span id="page-76-1"></span><span id="page-76-0"></span>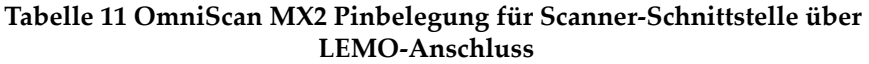

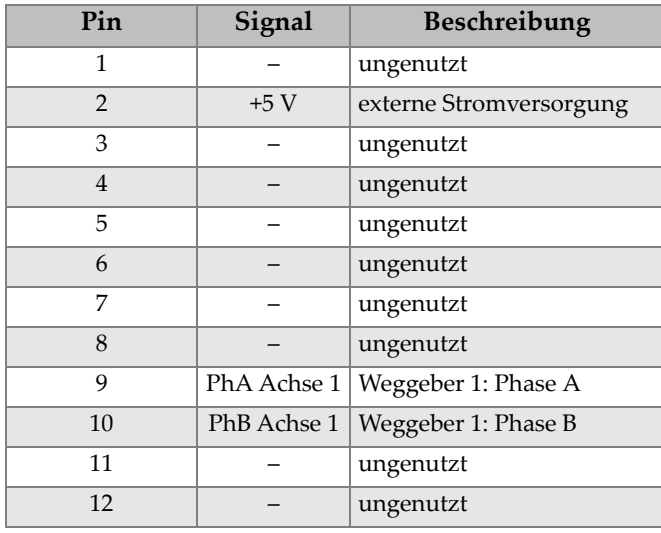

#### **Tabelle 11 OmniScan MX2 Pinbelegung für Scanner-Schnittstelle über LEMO-Anschluss** *(Fortsetzung)*

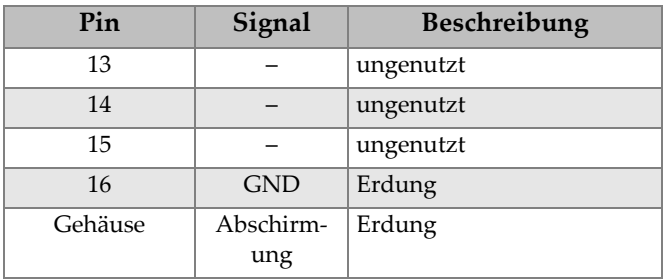

## **5.3 Technische Angaben zum Sensor**

<span id="page-77-0"></span>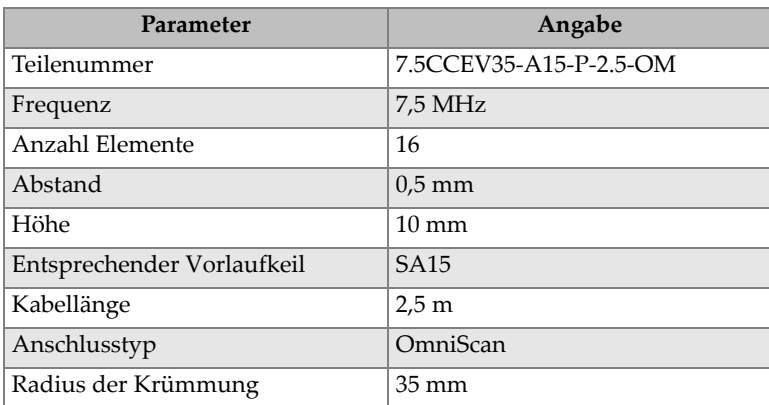

#### **Tabelle 12 Angaben zum Standard-Phased-Array-Sensor**

## **5.4 Scanner-Einrichtungstabellen**

Die Scanner-Einrichtungstabellen enthalten Angaben zur Konfiguration des Scanners für einen spezifischen Außendurchmesser eines Rohres (siehe [Tabelle 13 auf Seite 79](#page-78-0)  und [Tabelle 14 auf Seite 80\)](#page-79-0).

<span id="page-78-0"></span>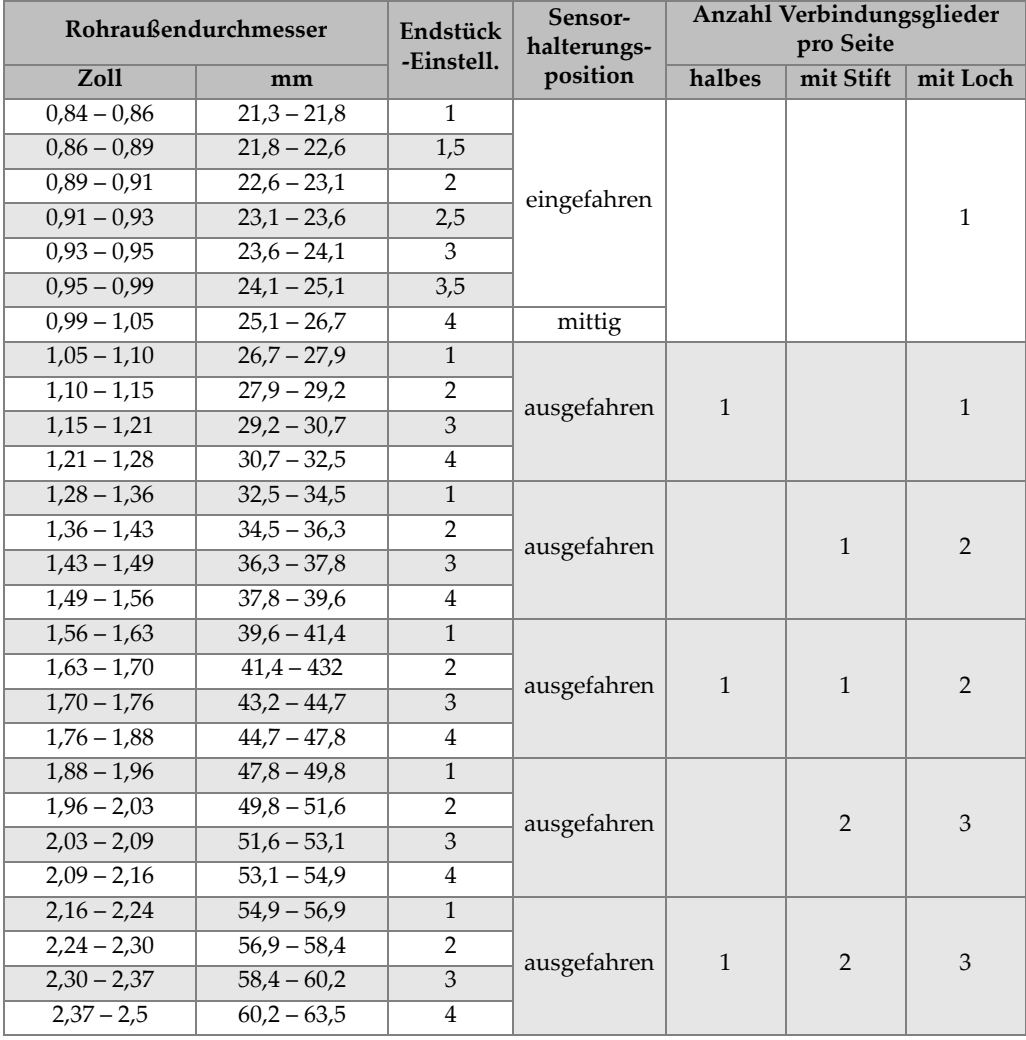

#### **Tabelle 13 Scanner-Einrichtungstabelle für kleinere Rohre**

<span id="page-79-0"></span>

| Rohraußendurchmesser |                             | Endstück-      | Sensor-                 | Anzahl Verbindungsglieder |                     |              |                |              |
|----------------------|-----------------------------|----------------|-------------------------|---------------------------|---------------------|--------------|----------------|--------------|
| Zoll                 | mm                          | Einstell.      | halterungs-<br>position | halbes                    | mit<br><b>Stift</b> | mit<br>Loch  | mittel         | lang         |
| $2,50 - 2,60$        | $63,5 - 66,0$               | 1,5            |                         |                           |                     |              |                |              |
| $2,60 - 2,70$        | $66,0 - 68,6$               | 2,5            | ausgefahren             |                           | $\mathbf{1}$        |              | $\overline{2}$ |              |
| $2,70 - 2,80$        | $68,6 - 71,1$               | $\overline{4}$ |                         |                           |                     |              |                |              |
| $2,80 - 2,86$        | $71,1 - 72,6$               | 1,5            |                         | $\mathbf{1}$              | $\mathbf{1}$        |              | $\overline{2}$ |              |
| $2,86 - 2,95$        | $72,6 - 74,9$               | 2,5            | ausgefahren             |                           |                     |              |                |              |
| $2,95 - 3,12$        | $74,9 - 79,2$               | $\overline{4}$ |                         |                           |                     |              |                |              |
| $3,12 - 3,19$        | $79,2 - 81,0$               | 1,5            |                         |                           | 2                   | $\mathbf{1}$ | $\overline{2}$ |              |
| $3,19 - 3,28$        | $81,0 - 83,3$               | 2,5            | ausgefahren             |                           |                     |              |                |              |
| $3,28 - 3,39$        | $83,3 - 86,1$               | $\overline{4}$ |                         |                           |                     |              |                |              |
| $3,39 - 3,45$        | $86,1 - 87,6$               | 1,5            |                         | $\mathbf{1}$              | $\overline{2}$      | $\mathbf{1}$ | $\overline{2}$ |              |
| $3,45 - 3,55$        | $87,6 - 90,2$               | 2,5            | ausgefahren             |                           |                     |              |                |              |
| $3,55 - 3,67$        | $90,2 - 93,2$               | $\overline{4}$ |                         |                           |                     |              |                |              |
| $3,67 - 3,73$        | $93,2 - 94,7$               | 1,5            |                         |                           |                     |              |                |              |
| $3,73 - 3,82$        | $94,7 - 97,0$               | 2,5            | ausgefahren             |                           | $\overline{2}$      |              | 3              |              |
| $3,82 - 3,94$        | $97,0 - 101,3$              | $\overline{4}$ |                         |                           |                     |              |                |              |
| $3,94 - 3,99$        | $100,1 - 101,3$             | 1,5            |                         | $\mathbf{1}$              |                     | $\mathbf{1}$ | $\mathbf{1}$   | $\mathbf{1}$ |
| $3,99 - 4,08$        | $101,3 - 103,6$             | 2,5            | ausgefahren             |                           |                     |              |                |              |
| $4,08 - 4,19$        | $103,6 - 106,4$             | $\overline{4}$ |                         |                           |                     |              |                |              |
| $4,19-4,25$          | $106,4 - 108,0$             | 1,5            |                         |                           |                     |              |                |              |
| $4,25 - 4,33$        | $108,0 - 110,0$             | 2,5            | ausgefahren             |                           |                     |              | $\overline{2}$ | $\mathbf{1}$ |
| $4,33 - 4,43$        | $110,0 - 112,5$             | $\overline{4}$ |                         |                           |                     |              |                |              |
| $4,43 - 4,49$        | $112,5 - 114,0$             | 1,5            | ausgefahren             | $\mathbf{1}$              |                     |              |                |              |
| $4,49-4,58$          | $114,0 - 116,3$             | 2,5            |                         |                           |                     |              | $\overline{2}$ | $\mathbf{1}$ |
|                      | $4,58 - 4,67$ 116,3 - 118,6 | $\overline{4}$ |                         |                           |                     |              |                |              |

**Tabelle 14 Scanner-Einrichtungstabelle für größere Rohre** 

# **Abbildungsverzeichnis**

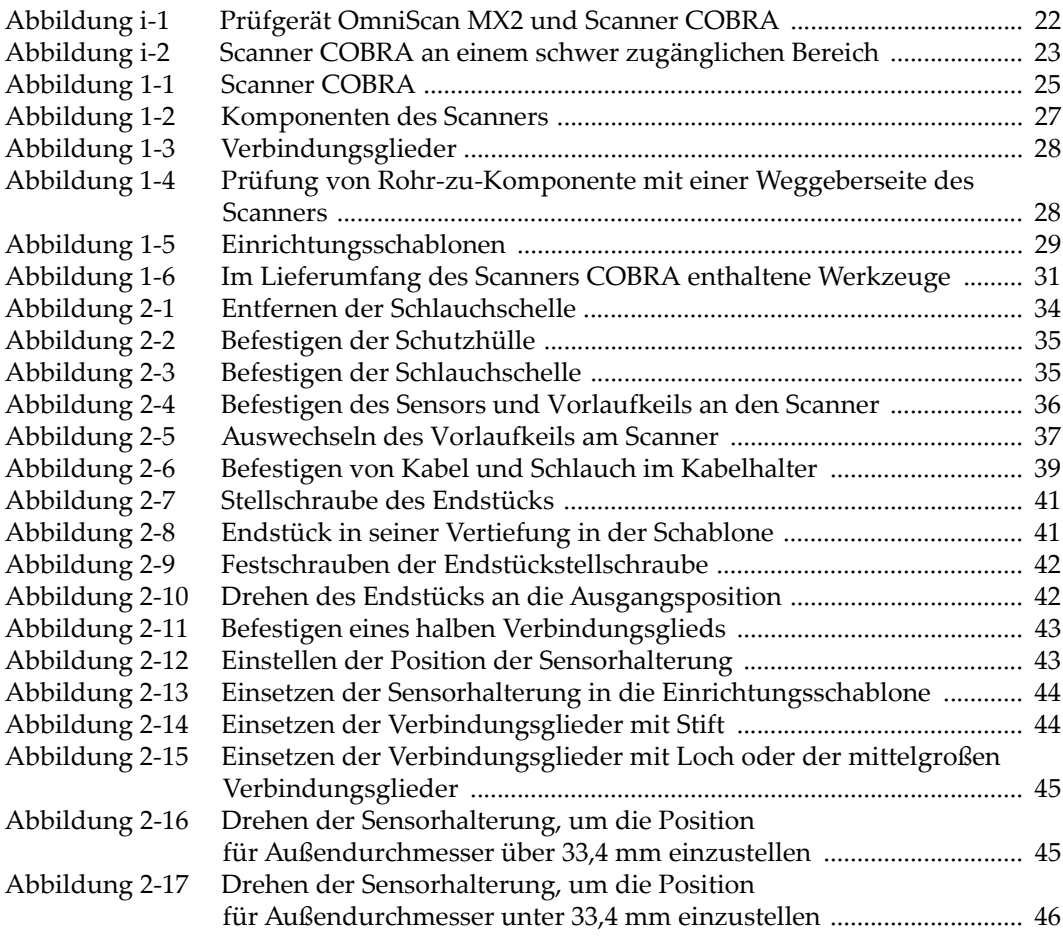

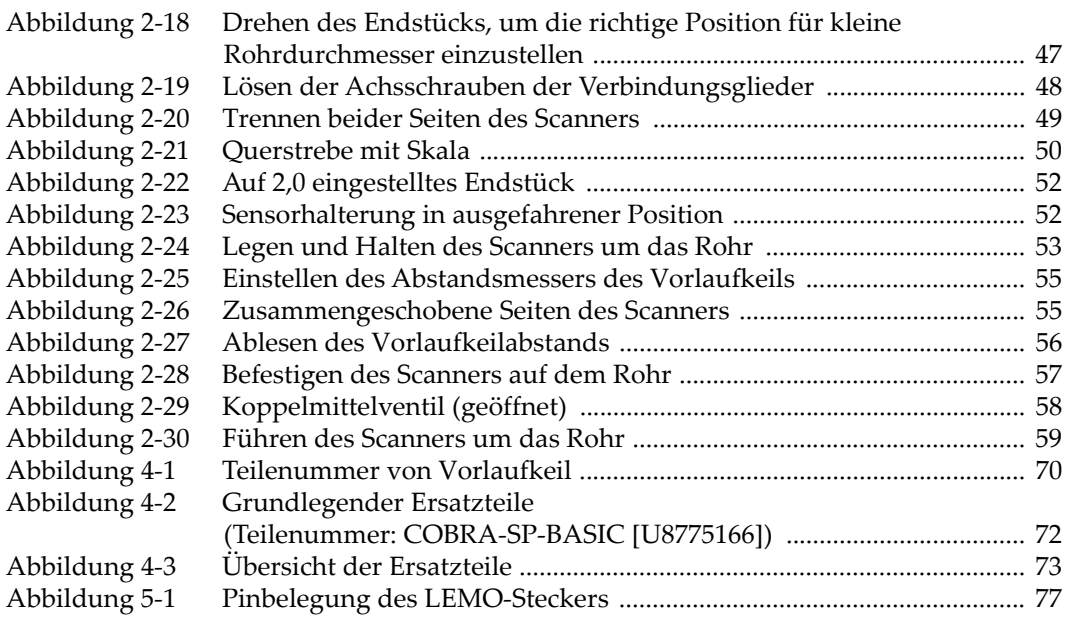

## **Tabellenverzeichnis**

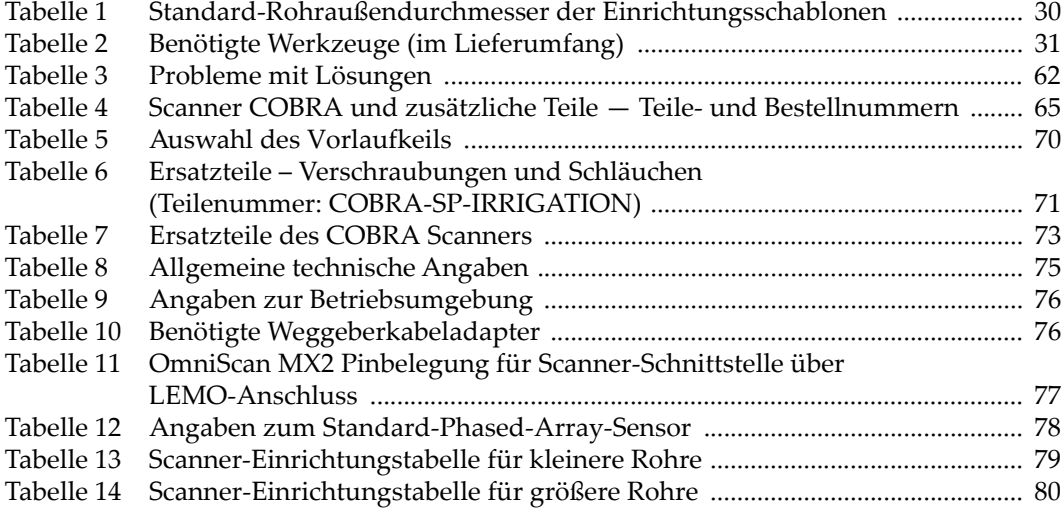